# **МИНИСТЕРСТВО НАУКИ И ВЫСШЕГО ОБРАЗОВАНИЯ РОССИЙСКОЙ ФЕДЕРАЦИИ**

## **Федеральное государственное бюджетное образовательное учреждение высшего образования**

«ТОМСКИЙ ГОСУДАРСТВЕННЫЙ УНИВЕРСИТЕТ СИСТЕМ УПРАВЛЕНИЯ И РАДИОЭЛЕКТРОНИКИ» (ТУСУР)

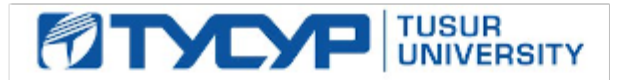

# УТВЕРЖДАЮ

Проректор по учебной работе Документ подписан электронной подписью

Сертификат: a1119608-cdff-4455-b54e-5235117c185c<br>Владелец: Сенченко Павел Васильевич Действителен: с 17.09.2019 по 16.09.2024

#### РАБОЧАЯ ПРОГРАММА ДИСЦИПЛИНЫ

## **ВЕБ-ПРОГРАММИРОВАНИЕ**

Уровень образования: **высшее образование - бакалавриат** Направление подготовки / специальность: **27.03.05 Инноватика** Направленность (профиль) / специализация: **Управление инновациями в электронной технике** Форма обучения: **очная** Факультет: **Факультет инновационных технологий (ФИТ)** Кафедра: **Кафедра управления инновациями (УИ)** Курс: **2** Семестр: **3** Учебный план набора 2021 года

#### Объем дисциплины и виды учебной деятельности

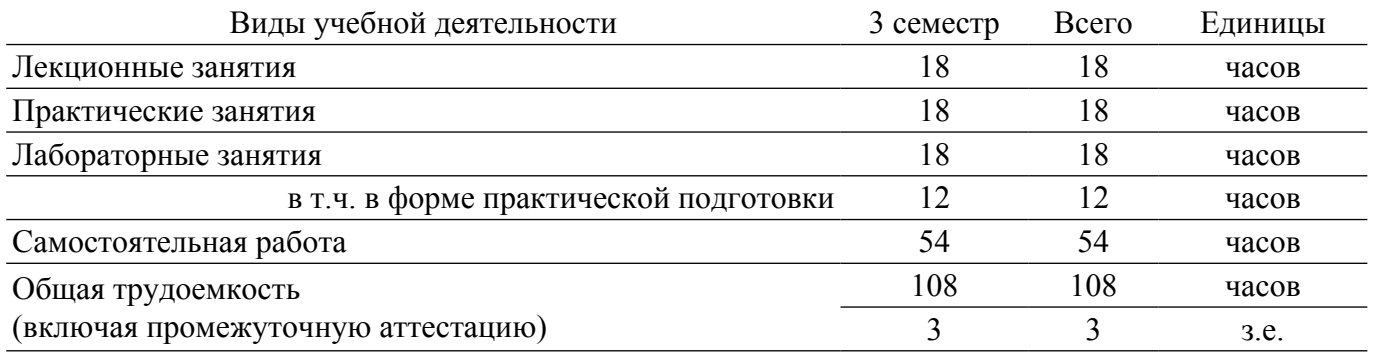

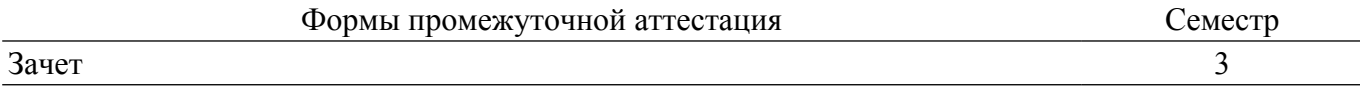

#### 1. Общие положения

## 1.1. Цели дисциплины

1. Овладение информационными технологиями, методами систематизации и обобщения информации, базовыми навыками алгоритмизации; получение навыков по разработке и применению алгоритмов и программных приложений для решения практических задач в области профессиональной деятельности; изучение основных принципов построения интернеториентированного программного обеспечения - веб-сервисов, сайтов, онлайн-ресурсов.

#### 1.2. Задачи дисциплины

1. Обучение основам функционирования, настройки и администрирования программного обеспечения, применения алгоритмов и программных приложений для решения практических задач в области профессиональной деятельности.

2. Изучение основ JavaScript и PHP, языка разметки HTML и использования каскадных таблицей стилей CSS.

3. Изучение основ работы с базами данных.

4. Приобретение навыков и умений систематизации и обобщения информации по использованию интернет ресурсов.

## 2. Место дисциплины в структуре ОПОП

Блок лисциплин: Б1. Лисциплины (молули).

Часть блока дисциплин: Часть, формируемая участниками образовательных отношений. Модуль дисциплин: Модуль направленности (профиля) (major).

Индекс дисциплины: Б1.В.2.ДВ.1.2.

Реализуется с применением электронного обучения, дистанционных образовательных технологий

#### 3. Перечень планируемых результатов обучения по дисциплине, соотнесенных с индикаторами достижения компетенций

Процесс изучения дисциплины направлен на формирование следующих компетенций в соответствии с ФГОС ВО и основной образовательной программой (таблица 3.1):  $T_2$ блица 3.1 –  $V_{\Omega M}$ патацции и инликаторы их лостичация

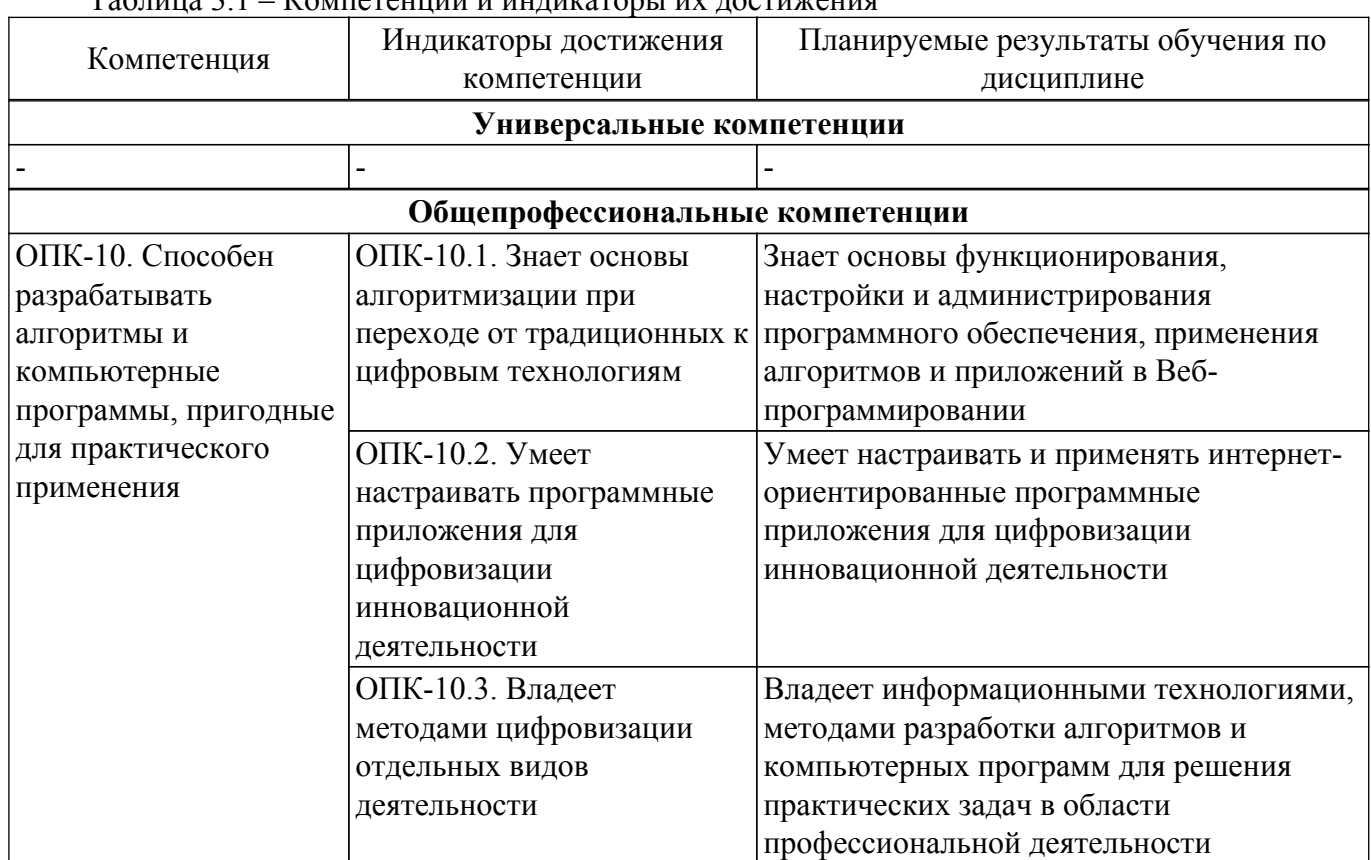

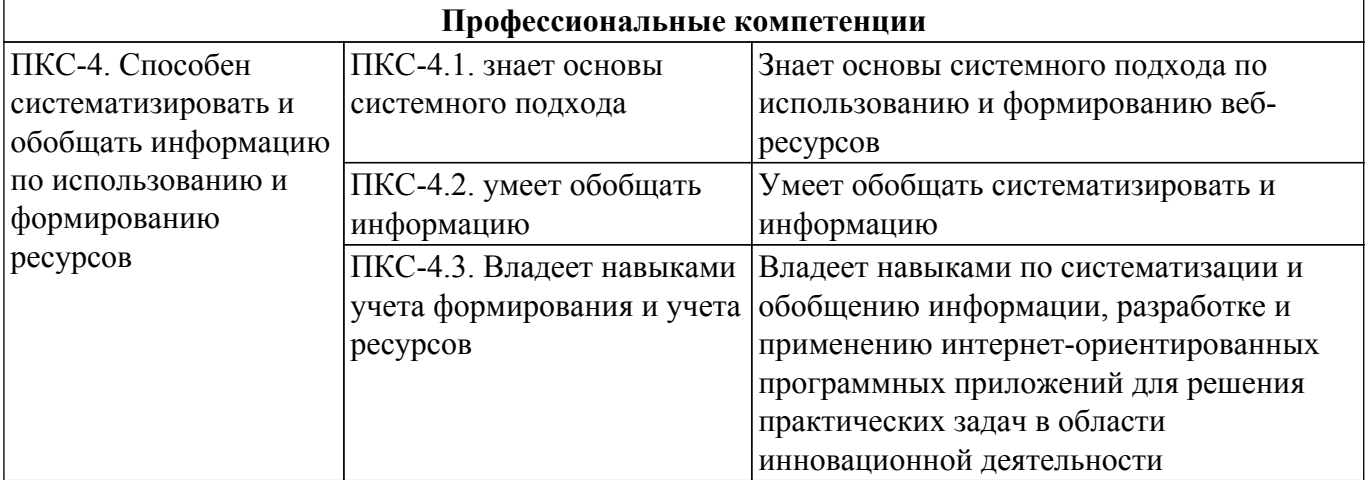

#### 4. Объем дисциплины в зачетных единицах с указанием количества академических часов, выделенных на контактную работу обучающихся с преподавателем и на самостоятельную работу обучающихся

Общая трудоемкость дисциплины составляет 3 зачетных единиц, 108 академических часов. Распределение трудоемкости дисциплины по видам учебной деятельности представлено в таблине 4.1.

Таблица 4.1 - Трудоемкость дисциплины по видам учебной деятельности

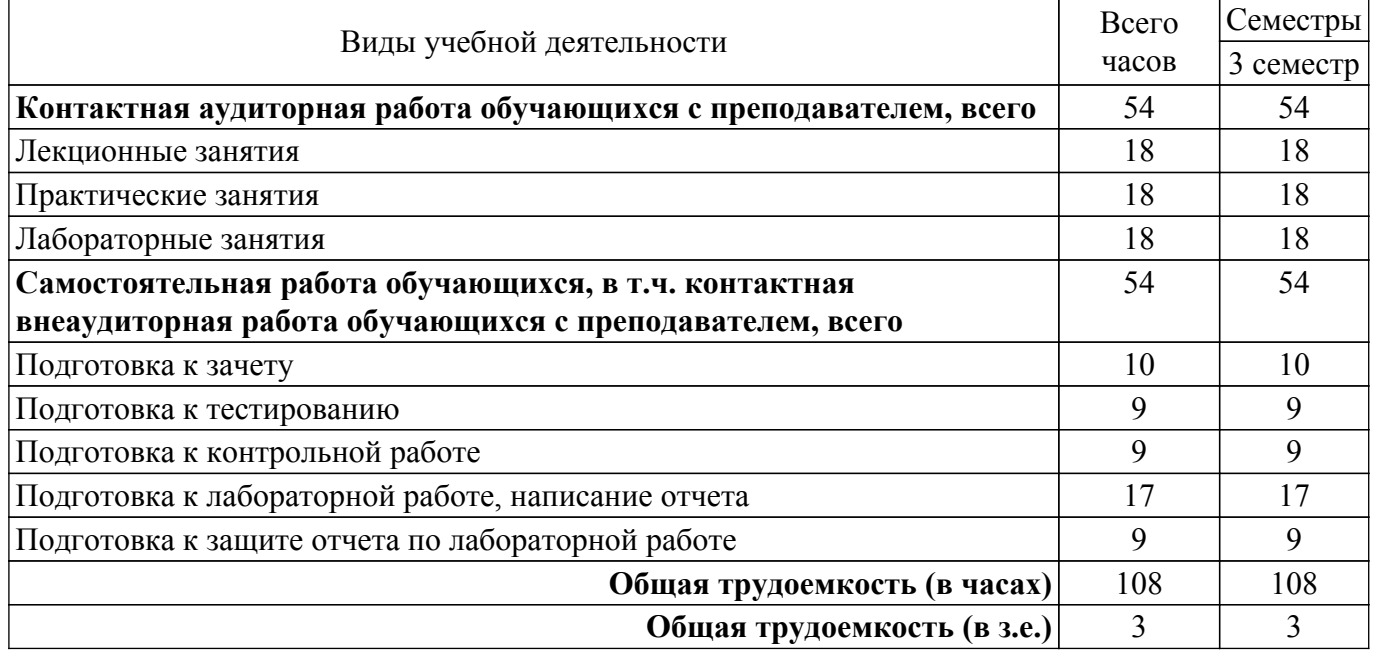

## 5. Структура и содержание дисциплины

## 5.1. Разделы (темы) дисциплины и виды учебной деятельности

Структура дисциплины по разделам (темам) и видам учебной деятельности приведена в таблине  $5.1$ .

Таблица 5.1 - Разделы (темы) дисциплины и виды учебной деятельности

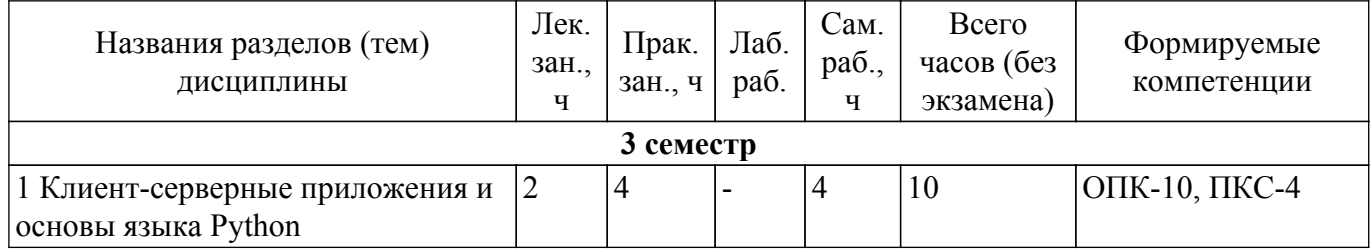

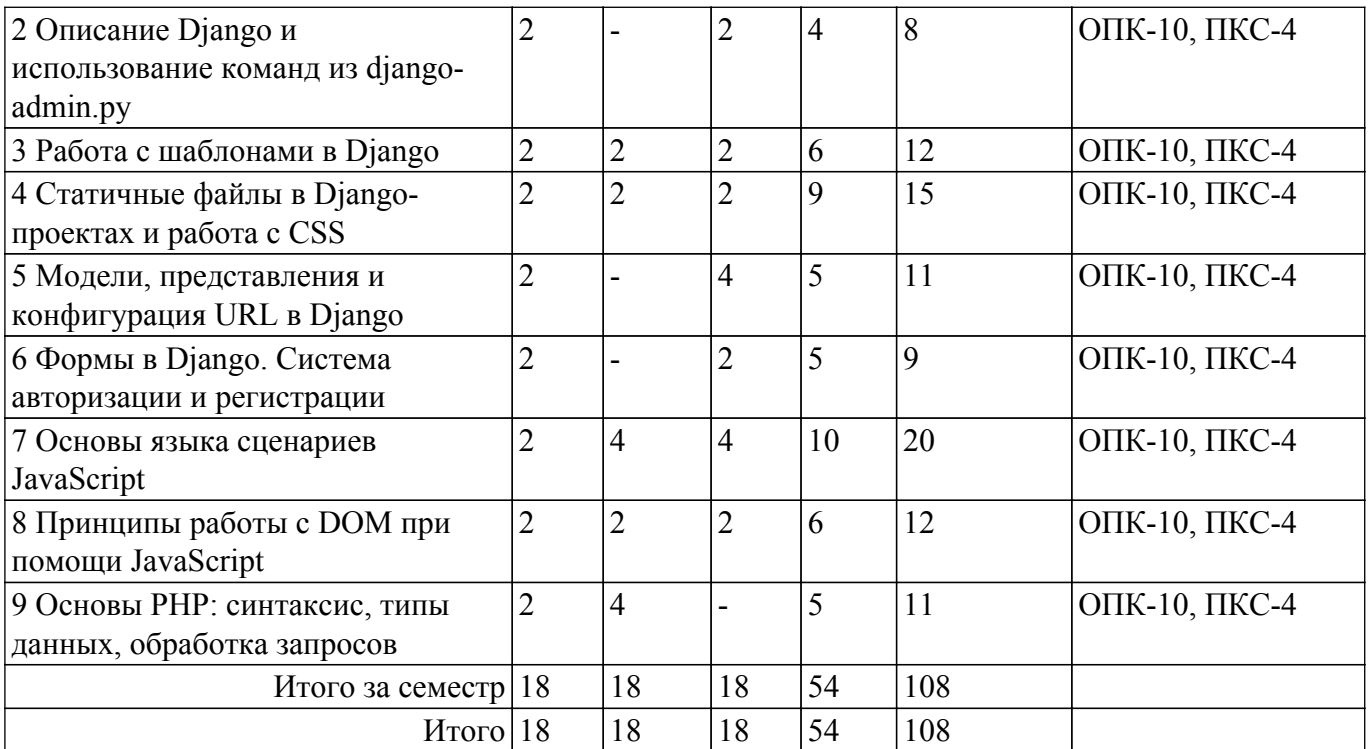

## **5.2. Содержание разделов (тем) дисциплины**

Содержание разделов (тем) дисциплины (в т.ч. по лекциям) приведено в таблице 5.2. Таблица 5.2 – Содержание разделов (тем) дисциплины (в т.ч. по лекциям)

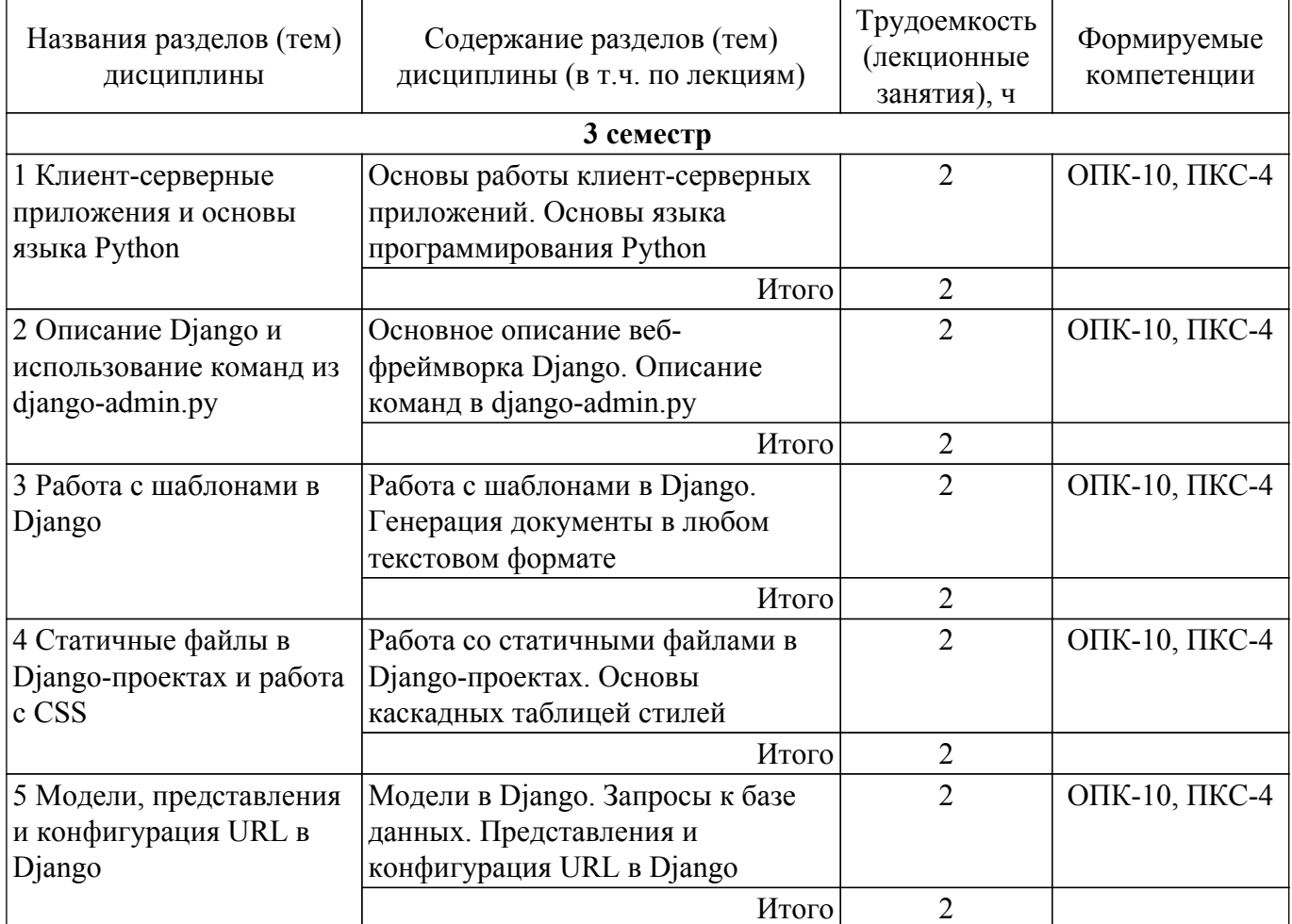

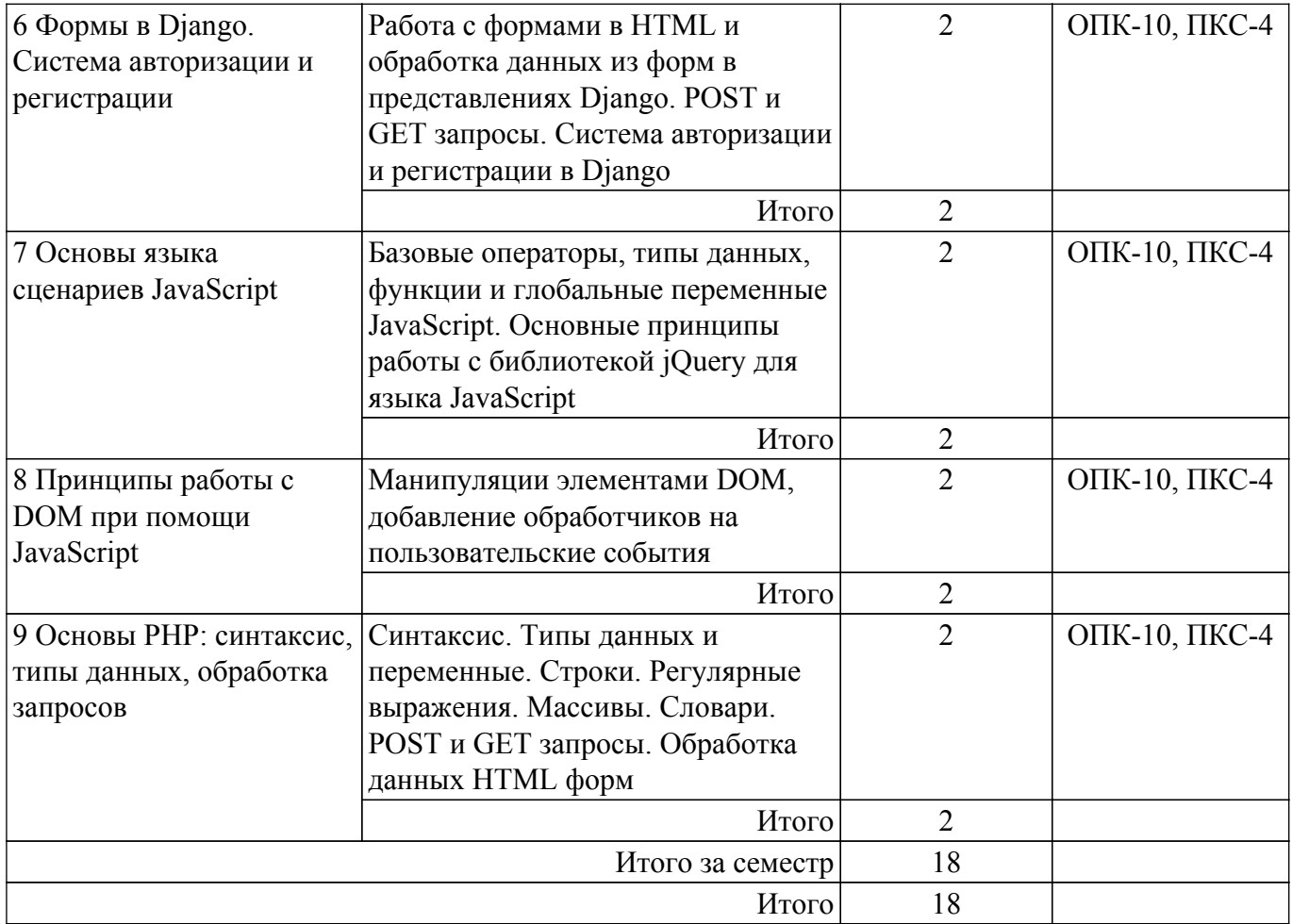

## **5.3. Практические занятия (семинары)**

Наименование практических занятий (семинаров) приведено в таблице 5.3. Таблица 5.3 – Наименование практических занятий (семинаров)

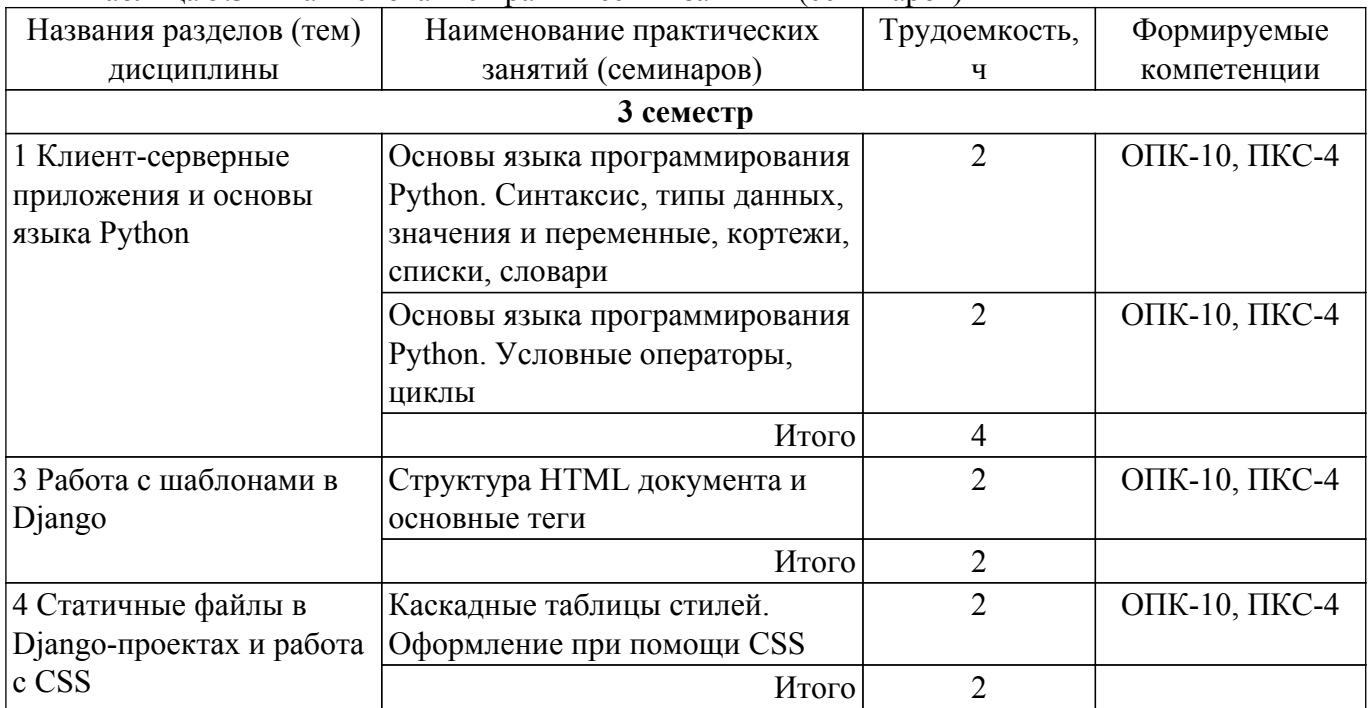

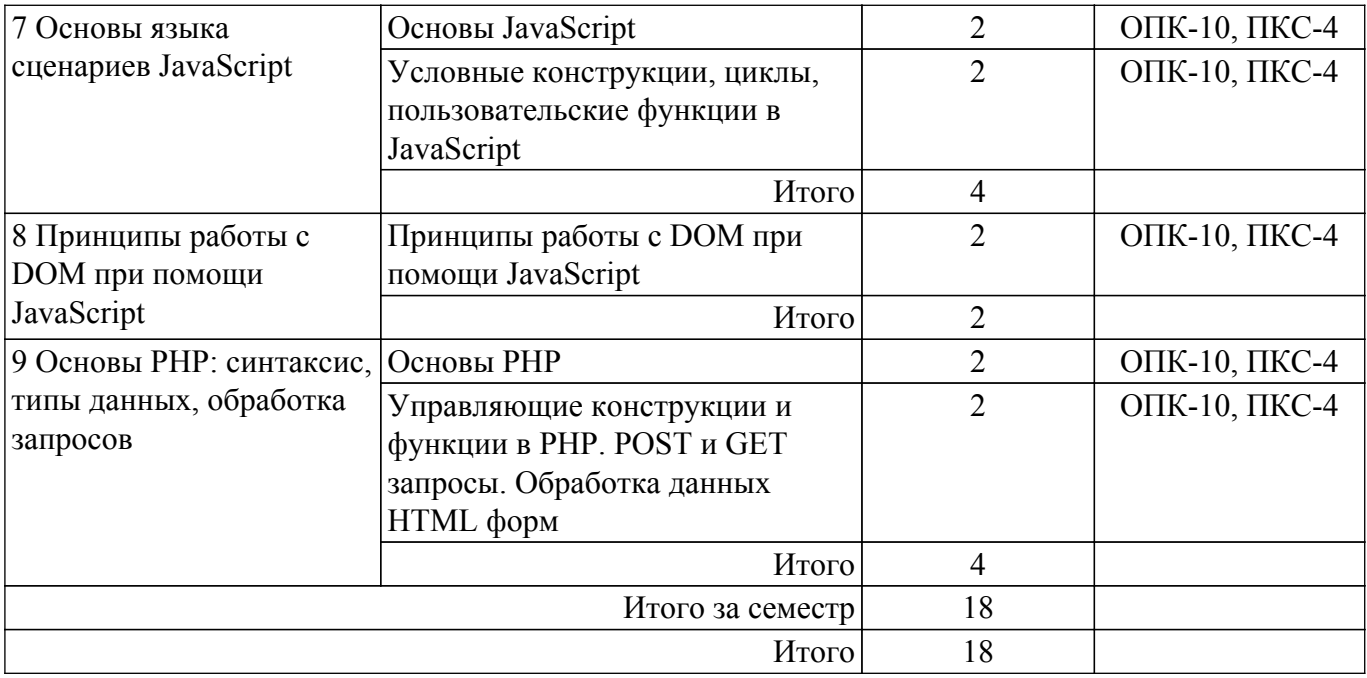

## **5.4. Лабораторные занятия**

Наименование лабораторных работ приведено в таблице 5.4. Таблица 5.4 – Наименование лабораторных работ

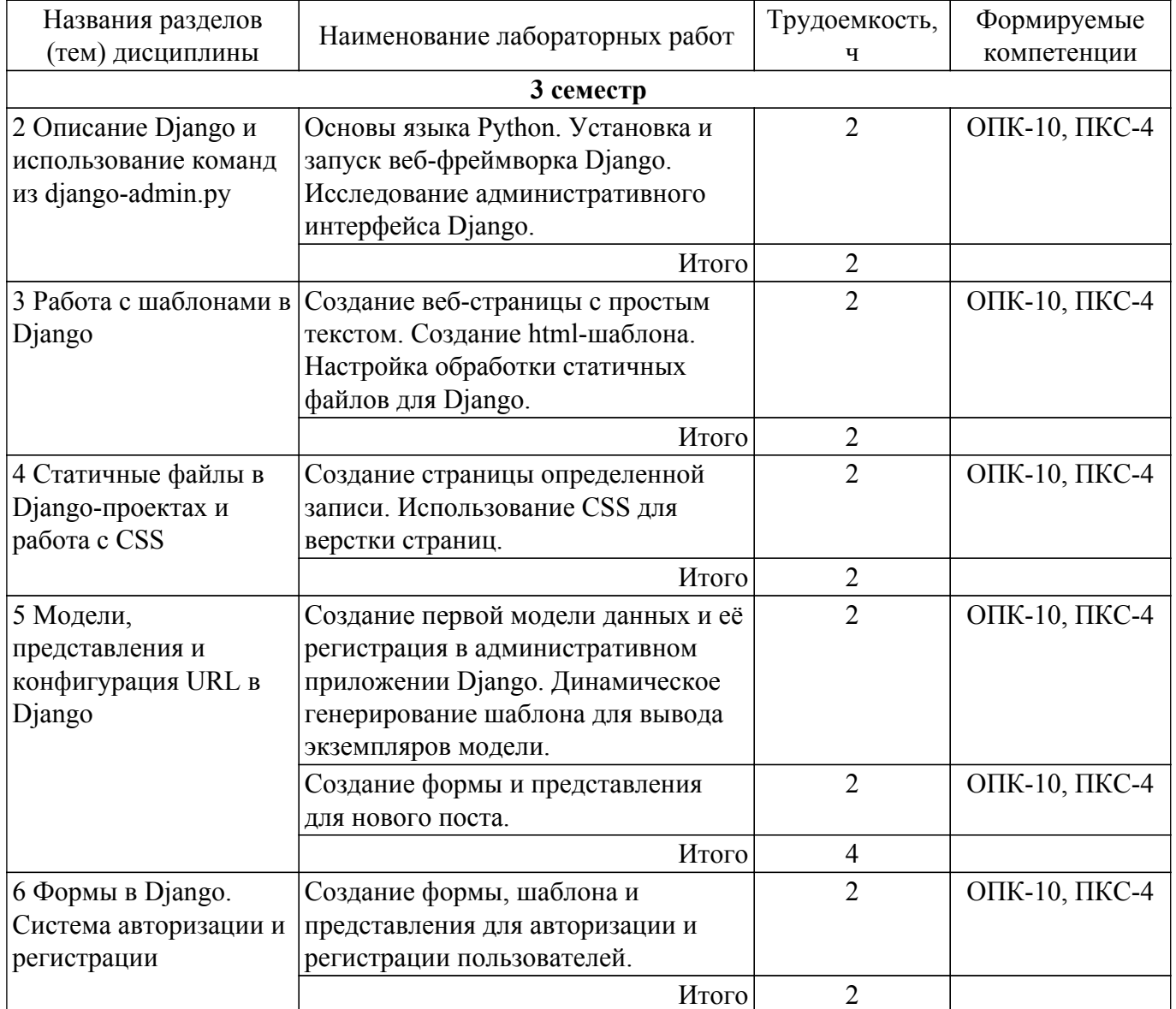

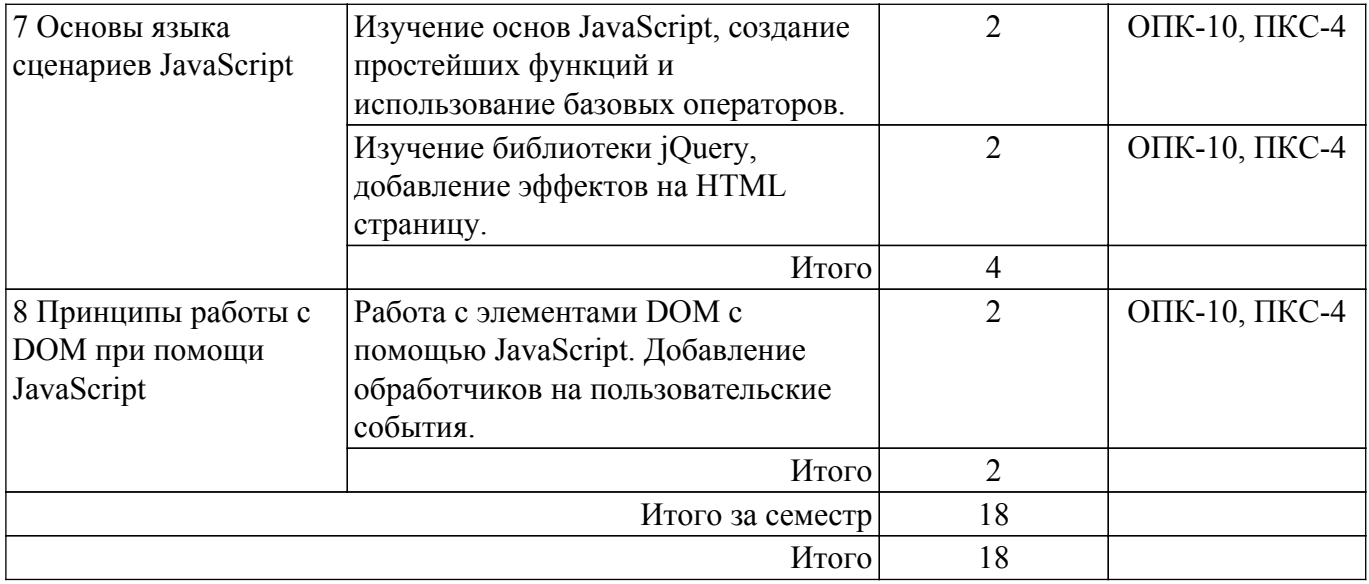

## **5.5. Курсовой проект / курсовая работа**

Не предусмотрено учебным планом

## **5.6. Самостоятельная работа**

Виды самостоятельной работы, трудоемкость и формируемые компетенции представлены в таблице 5.6.

Таблица 5.6 – Виды самостоятельной работы, трудоемкость и формируемые компетенции

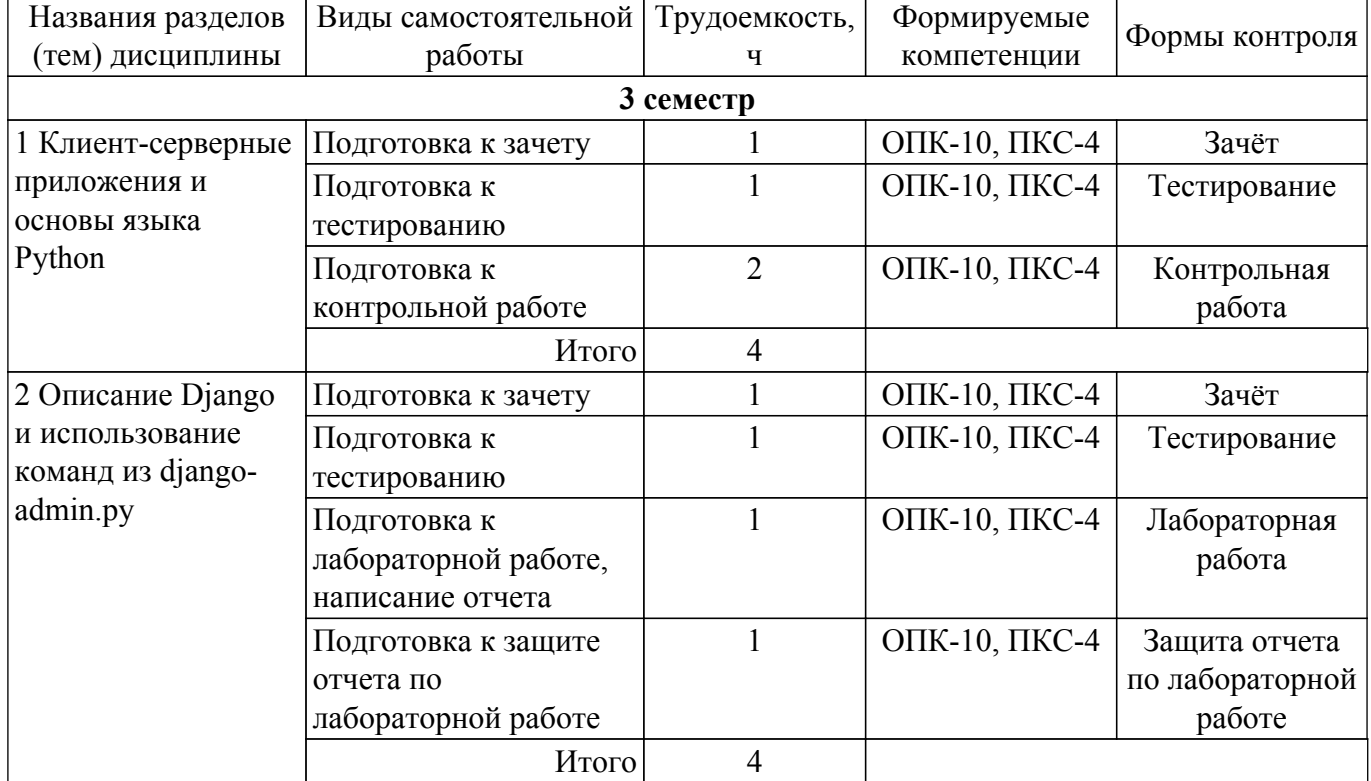

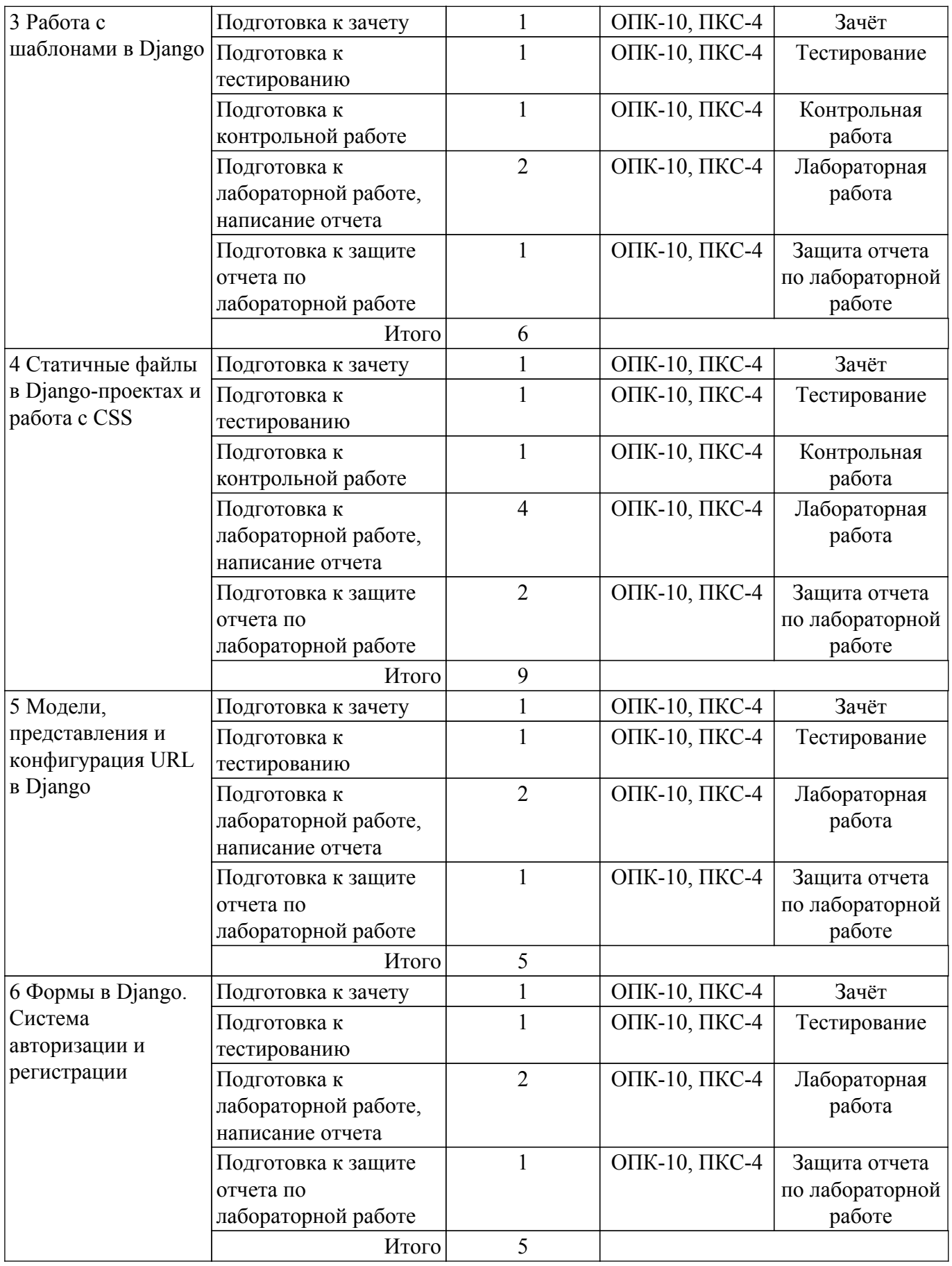

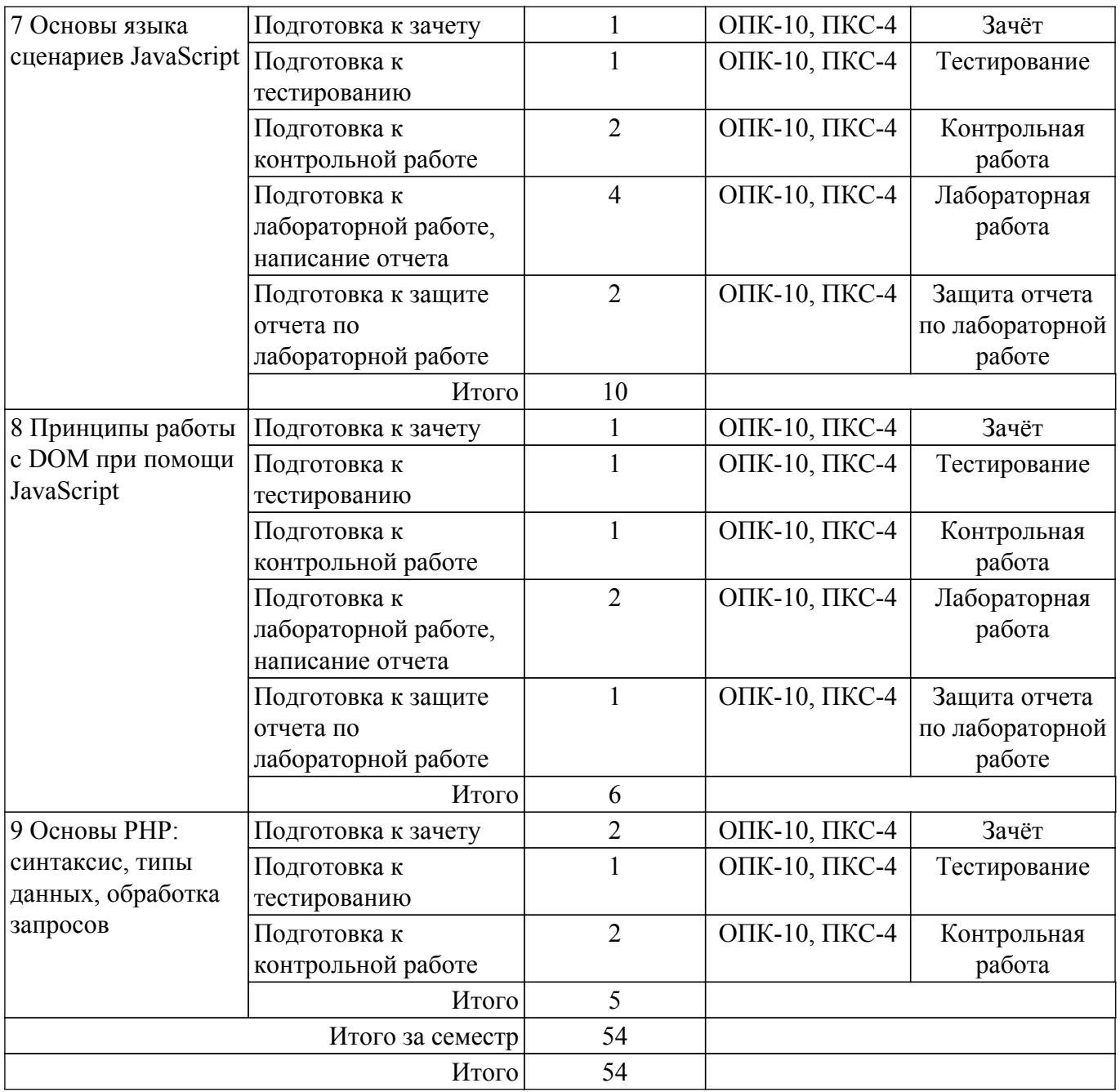

## **5.7. Соответствие компетенций, формируемых при изучении дисциплины, и видов учебной деятельности**

Соответствие компетенций, формируемых при изучении дисциплины, и видов учебной деятельности представлено в таблице 5.7.

Таблица 5.7 – Соответствие компетенций, формируемых при изучении дисциплины, и видов занятий

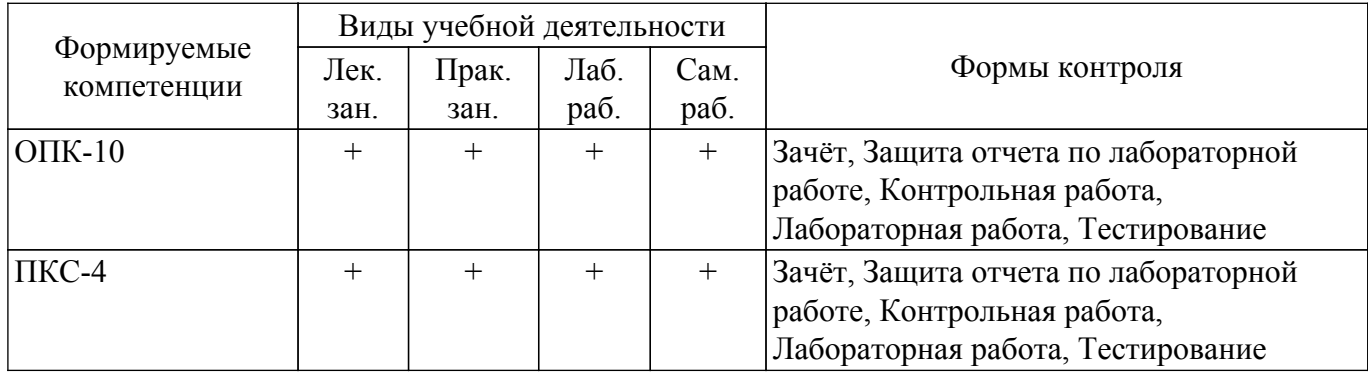

## **6. Рейтинговая система для оценки успеваемости обучающихся**

## **6.1. Балльные оценки для форм контроля**

Балльные оценки для форм контроля представлены в таблице 6.1. Таблица 6.1 – Балльные оценки

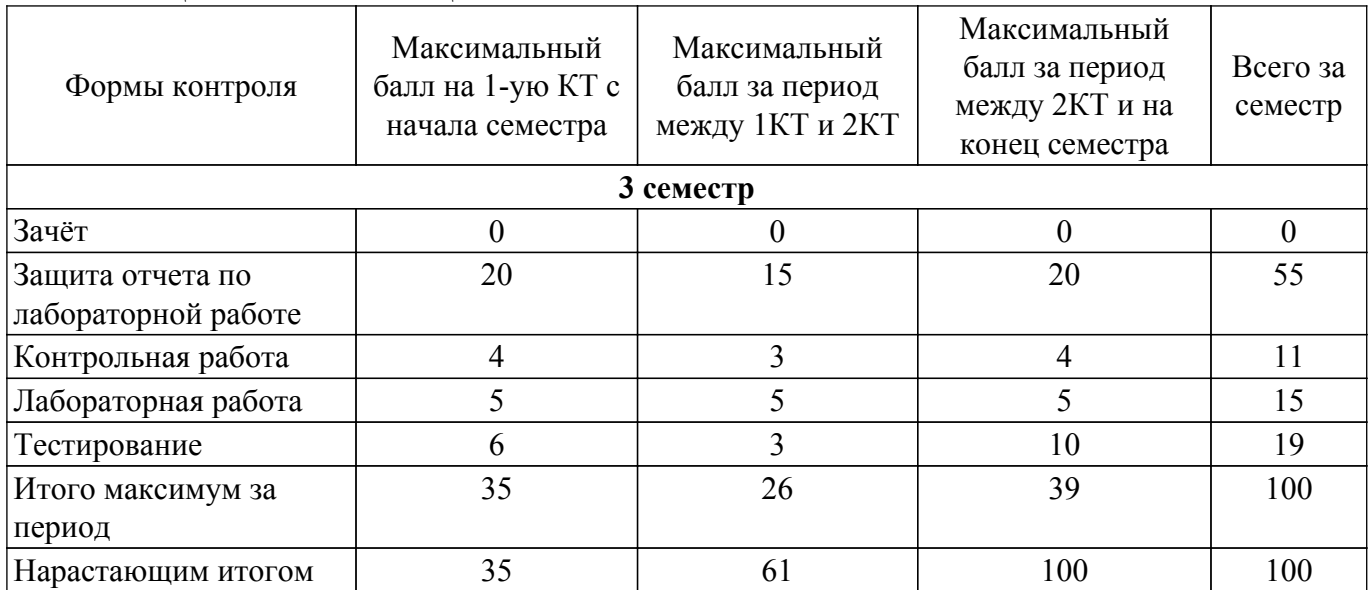

## **6.2. Пересчет баллов в оценки за текущий контроль**

Пересчет баллов в оценки за текущий контроль представлен в таблице 6.2. Таблица 6.2 – Пересчет баллов в оценки за текущий контроль

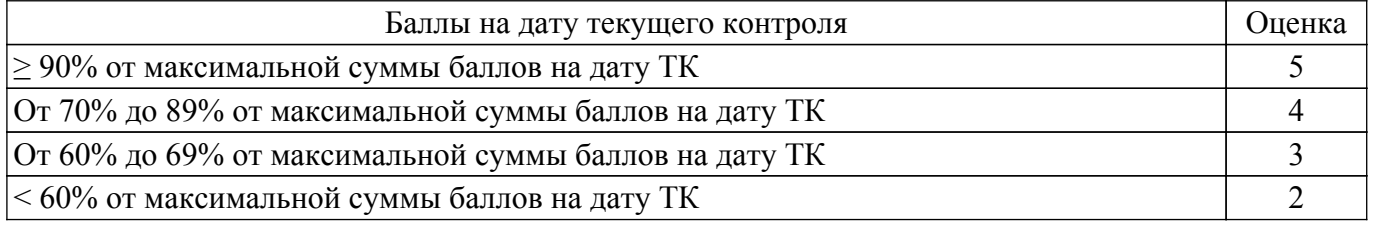

## **6.3. Пересчет суммы баллов в традиционную и международную оценку**

Пересчет суммы баллов в традиционную и международную оценку представлен в таблице 6.3.

Таблица 6.3 – Пересчет суммы баллов в традиционную и международную оценку

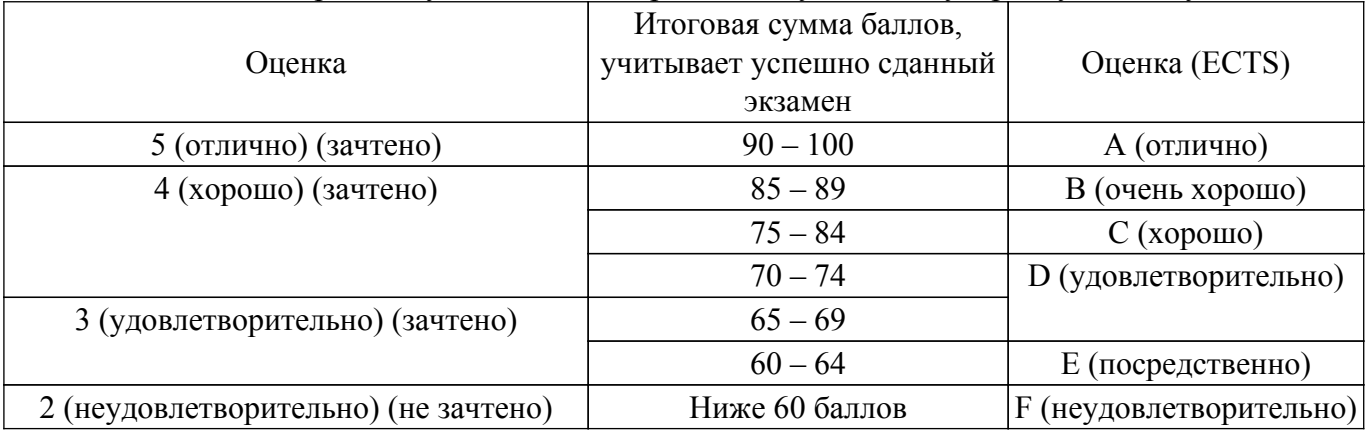

## **7. Учебно-методическое и информационное обеспечение дисциплины**

## **7.1. Основная литература**

1. Полуэктова Н.Р. Разработка веб-приложений: учебное пособие для вузов / Н.Р. Полуэктова. – Москва: Издательство Юрайт, 2021. – 204 с. – ISBN 978-5-534-13715-6. – Текст: электронный // ЭБС Юрайт. [Электронный ресурс]: — Режим доступа:<https://urait.ru/bcode/466449>.

2. Федоров Д.Ю. Программирование на языке высокого уровня Python: учебное пособие для вузов / Д.Ю. Федоров. – 2-е изд., перераб. и доп. – Москва: Издательство Юрайт, 2020. – 161 с. – ISBN 978-5-534-10971-9. – Текст: электронный // ЭБС Юрайт. [Электронный ресурс]: — Режим доступа:<https://urait.ru/bcode/454100>.

## **7.2. Дополнительная литература**

1. Персиваль Г. Python. Разработка на основе тестирования. Повинуйся Биллитестировщику, используя Django, Selenium и JavaScript / Г. Персиваль; перевод с английского А.В. Логунов. – Москва: ДМК Пресс, 2018. – 622 с. – ISBN 978-5-97060-594-3. – Текст: электронный // Лань: электронно-библиотечная система. [Электронный ресурс]: — Режим доступа: <https://e.lanbook.com/book/111440>.

2. Златопольский Д.М. Основы программирования на языке Python / Д.М. Златопольский. – 2-ое изд., испр. и доп. – Москва: ДМК Пресс, 2018. – 396 с. – ISBN 978-5-97060-641-4. – Текст: электронный // Лань: электронно-библиотечная система. [Электронный ресурс]: — Режим доступа:<https://e.lanbook.com/book/131683>.

3. Тузовский А.Ф. Проектирование и разработка web-приложений: учебное пособие для вузов / А.Ф. Тузовский. – Москва: Издательство Юрайт, 2020. – 218 с. – ISBN 978-5-534-00515-8. – Текст: электронный // ЭБС Юрайт. [Электронный ресурс]: — Режим доступа: <https://urait.ru/bcode/451207>.

## **7.3. Учебно-методические пособия**

## **7.3.1. Обязательные учебно-методические пособия**

1. Веб-программирование: Методические указания по проведению практических занятий. / Д. Ф. Вячистый - 2018. 11 с. [Электронный ресурс]: — Режим доступа: [https://edu.tusur.ru/publications/8899.](https://edu.tusur.ru/publications/8899)

2. Веб-программирование: Методические указания по проведению лабораторных работ / Д. Ф. Вячистый - 2018. 15 с. [Электронный ресурс]: — Режим доступа: [https://edu.tusur.ru/publications/8896.](https://edu.tusur.ru/publications/8896)

3. Веб-программирование: Методические указания по выполнению самостоятельной работы / Д. Ф. Вячистый - 2018. 9 с. [Электронный ресурс]: — Режим доступа: [https://edu.tusur.ru/publications/8877.](https://edu.tusur.ru/publications/8877)

#### **7.3.2. Учебно-методические пособия для лиц с ограниченными возможностями здоровья и инвалидов**

Учебно-методические материалы для самостоятельной и аудиторной работы обучающихся из числа лиц с ограниченными возможностями здоровья и инвалидов предоставляются в формах, адаптированных к ограничениям их здоровья и восприятия информации.

#### **Для лиц с нарушениями зрения:**

- в форме электронного документа;
- в печатной форме увеличенным шрифтом.

## **Для лиц с нарушениями слуха:**

– в форме электронного документа;

– в печатной форме.

## **Для лиц с нарушениями опорно-двигательного аппарата:**

- в форме электронного документа;
- в печатной форме.

#### **7.4. Современные профессиональные базы данных и информационные справочные системы**

1. При изучении дисциплины рекомендуется обращаться к современным базам данных, информационно-справочным и поисковым системам, к которым у ТУСУРа открыт доступ: <https://lib.tusur.ru/ru/resursy/bazy-dannyh>.

## **8. Материально-техническое и программное обеспечение дисциплины**

## **8.1. Материально-техническое и программное обеспечение для лекционных занятий**

Для проведения занятий лекционного типа, групповых и индивидуальных консультаций, текущего контроля и промежуточной аттестации используется учебная аудитория с достаточным количеством посадочных мест для учебной группы, оборудованная доской и стандартной учебной мебелью. Имеются мультимедийное оборудование и учебно-наглядные пособия, обеспечивающие тематические иллюстрации по лекционным разделам дисциплины.

### **8.2. Материально-техническое и программное обеспечение для практических занятий**

Компьютерный класс: учебная аудитория для проведения занятий лекционного типа, учебная аудитория для проведения занятий практического типа, учебная аудитория для проведения занятий лабораторного типа, учебная аудитория для проведения занятий семинарского типа, помещение для курсового проектирования (выполнения курсовых работ), помещение для проведения групповых и индивидуальных консультаций, помещение для проведения текущего контроля и промежуточной аттестации, помещение для самостоятельной работы; 634034, Томская область, г. Томск, Вершинина улица, д. 74, 220 ауд.

Описание имеющегося оборудования:

- Проектор Nec v260 $x$ ;
- Проекционный экран;
- Интерактивная панель;
- Веб-камера Logitech;
- Комплект специализированной учебной мебели;
- Рабочее место преподавателя.
- Программное обеспечение:
- Microsoft Windows 7 Pro;
- OpenOffice;

#### **8.3. Материально-техническое и программное обеспечение для лабораторных работ**

Компьютерный класс: учебная аудитория для проведения занятий лекционного типа, учебная аудитория для проведения занятий практического типа, учебная аудитория для проведения занятий лабораторного типа, учебная аудитория для проведения занятий семинарского типа, помещение для курсового проектирования (выполнения курсовых работ), помещение для проведения групповых и индивидуальных консультаций, помещение для проведения текущего контроля и промежуточной аттестации, помещение для самостоятельной работы; 634034, Томская область, г. Томск, Вершинина улица, д. 74, 220 ауд.

Описание имеющегося оборудования:

- Проектор Nec v $260x$ ;
- Проекционный экран;
- Интерактивная панель;
- Веб-камера Logitech;
- Комплект специализированной учебной мебели;
- Рабочее место преподавателя.
- Программное обеспечение:
- Microsoft Windows 7 Pro;
- OpenOffice;

#### **8.4. Материально-техническое и программное обеспечение для самостоятельной работы**

Для самостоятельной работы используются учебные аудитории (компьютерные классы), расположенные по адресам:

- 634050, Томская область, г. Томск, Ленина проспект, д. 40, 233 ауд.;
- 634045, Томская область, г. Томск, ул. Красноармейская, д. 146, 201 ауд.;
- 634034, Томская область, г. Томск, Вершинина улица, д. 47, 126 ауд.;
- 634034, Томская область, г. Томск, Вершинина улица, д. 74, 207 ауд.

Описание имеющегося оборудования:

- учебная мебель;
- компьютеры;

- компьютеры подключены к сети «Интернет» и обеспечивают доступ в электронную информационно-образовательную среду ТУСУРа.

Перечень программного обеспечения:

- Microsoft Windows;
- OpenOffice;
- Kaspersky Endpoint Security 10 для Windows;
- 7-Zip;
- Google Chrome.

#### **8.5. Материально-техническое обеспечение дисциплины для лиц с ограниченными возможностями здоровья и инвалидов**

Освоение дисциплины лицами с ограниченными возможностями здоровья и инвалидами осуществляется с использованием средств обучения общего и специального назначения.

При занятиях с обучающимися с **нарушениями слуха** предусмотрено использование звукоусиливающей аппаратуры, мультимедийных средств и других технических средств приема/передачи учебной информации в доступных формах, мобильной системы преподавания для обучающихся с инвалидностью, портативной индукционной системы. Учебная аудитория, в которой занимаются обучающиеся с нарушением слуха, оборудована компьютерной техникой, аудиотехникой, видеотехникой, электронной доской, мультимедийной системой.

При занятиях с обучающимися с **нарушениями зрения** предусмотрено использование в лекционных и учебных аудиториях возможности просмотра удаленных объектов (например, текста на доске или слайда на экране) при помощи видеоувеличителей для комфортного просмотра.

При занятиях с обучающимися с **нарушениями опорно-двигательного аппарата** используются альтернативные устройства ввода информации и другие технические средства приема/передачи учебной информации в доступных формах, мобильной системы обучения для людей с инвалидностью.

## **9. Оценочные материалы и методические рекомендации по организации изучения дисциплины**

## **9.1. Содержание оценочных материалов для текущего контроля и промежуточной аттестации**

Для оценки степени сформированности и уровня освоения закрепленных за дисциплиной компетенций используются оценочные материалы, представленные в таблице 9.1.

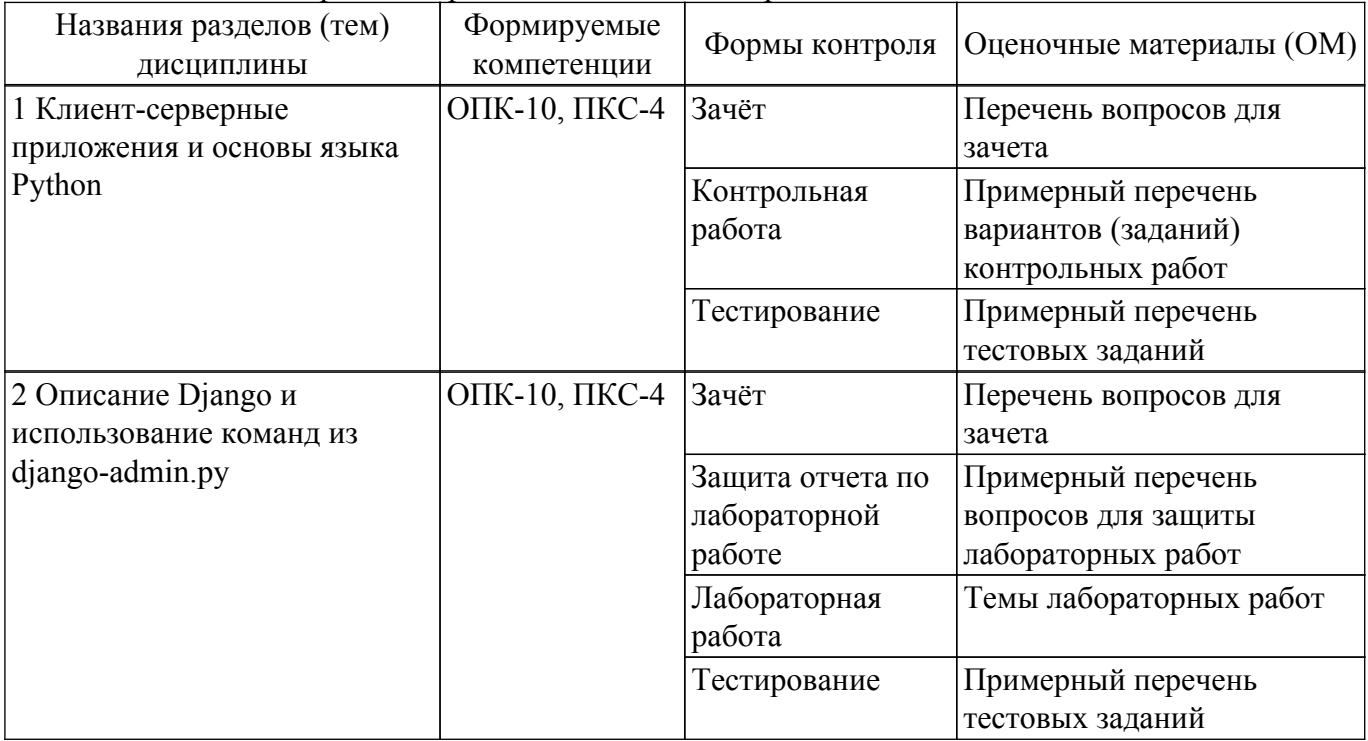

Таблица 9.1 – Формы контроля и оценочные материалы

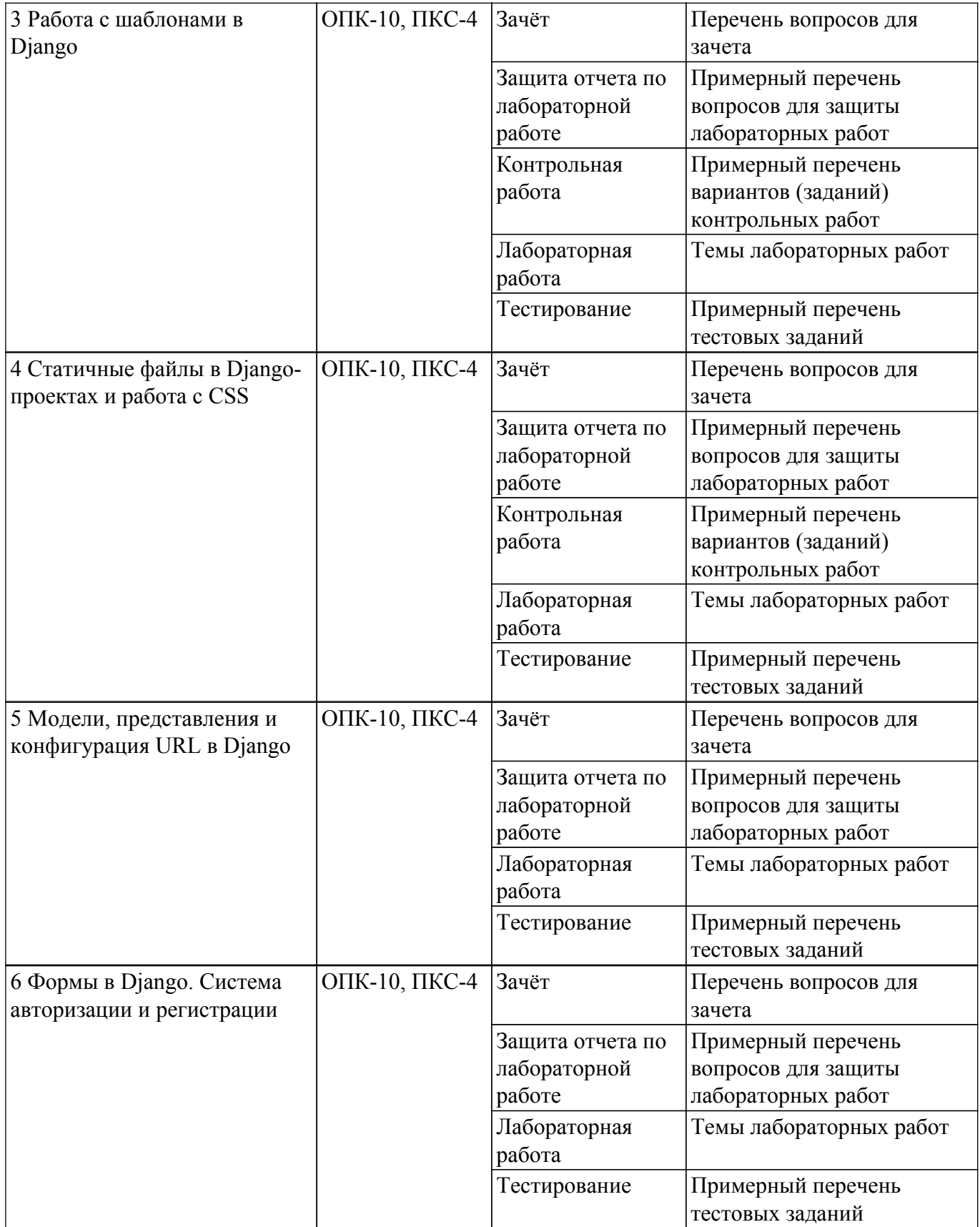

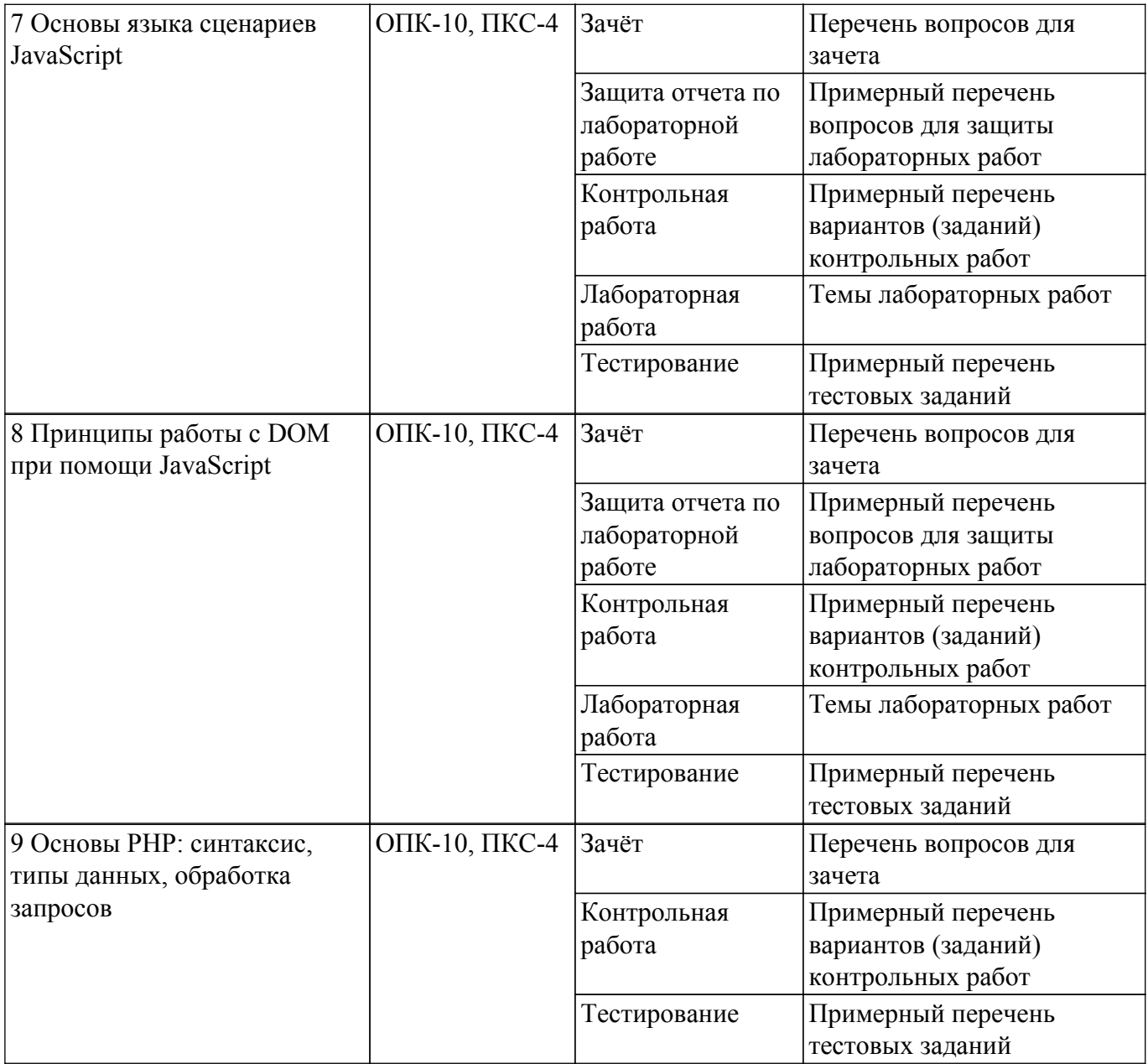

Шкала оценки сформированности отдельных планируемых результатов обучения по дисциплине приведена в таблице 9.2.

Таблица 9.2 – Шкала оценки сформированности планируемых результатов обучения по дисциплине

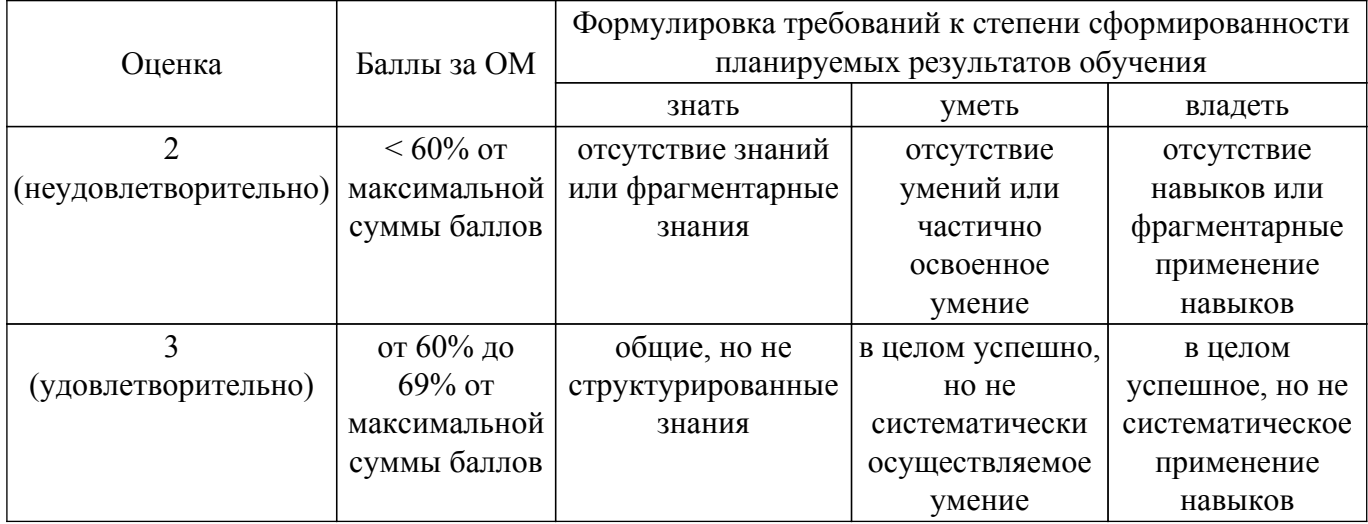

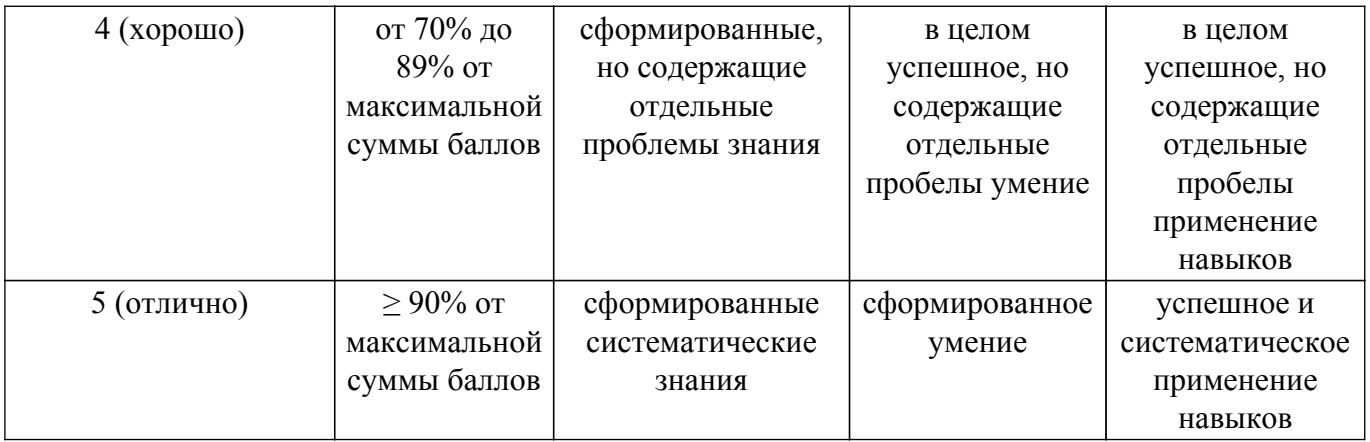

Шкала комплексной оценки сформированности компетенций приведена в таблице 9.3. Таблица 9.3 – Шкала комплексной оценки сформированности компетенций

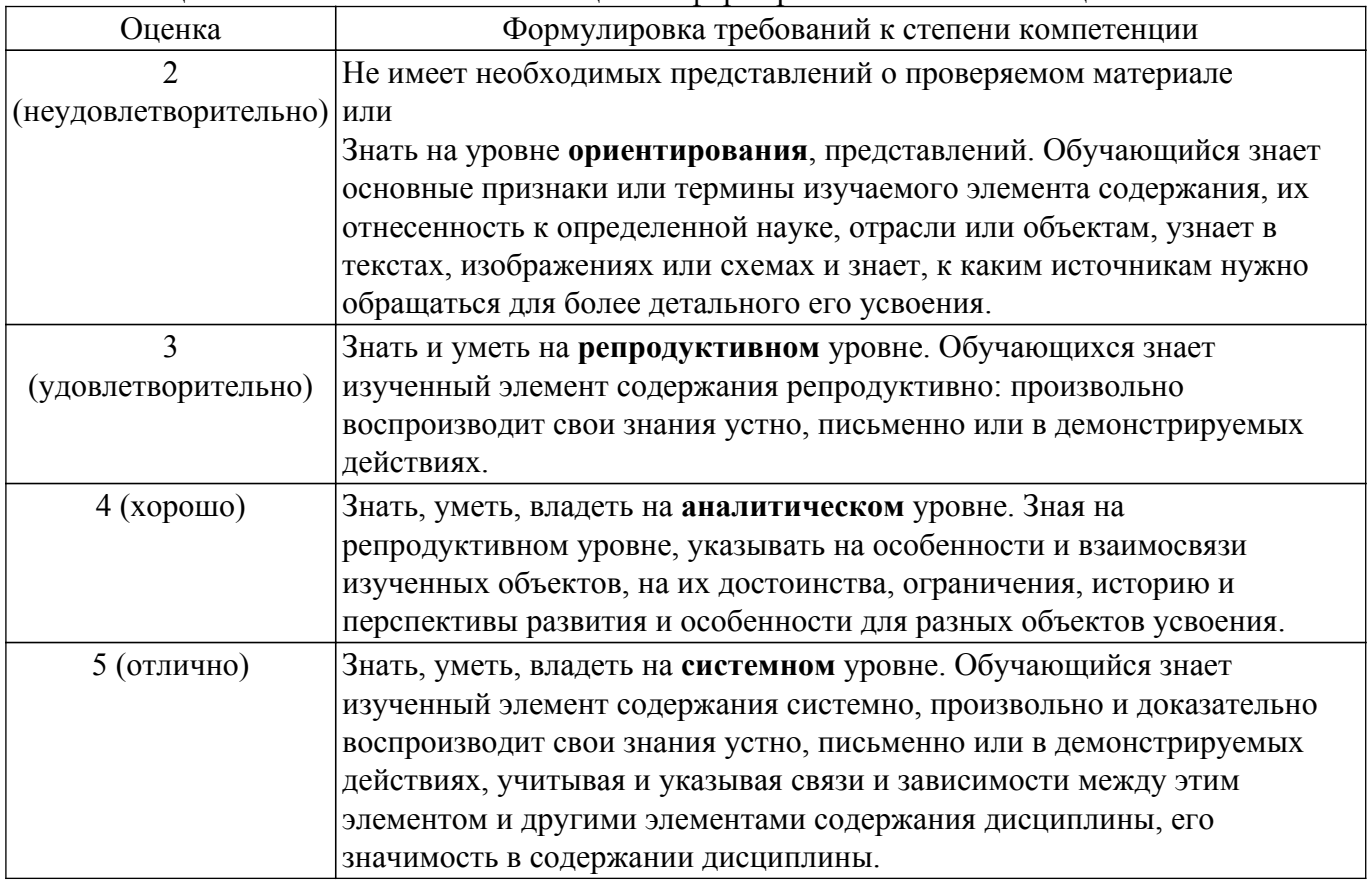

## **9.1.1. Примерный перечень тестовых заданий**

- 1. Информация это…
	- а) сообщения, находящиеся в памяти компьютера
	- б) сообщения, находящиеся в базах данных
	- в) данные, зафиксированные на электронных носителях
	- г) предварительно обработанные данные, годные для принятия решений
- 2. Инструментарий информационной технологии включает…
	- а) компьютер с подключенными периферийными устройствами
	- б) статьи и книги на электронных носителях
	- в) базы данных
	- г) программные продукты
- 3. Описать переменную это значит указать её…
	- а) имя и значение
	- б) тип и значение
	- в) имя, тип и значение
	- г) имя и тип
- 4. Каждый ресурс, опубликованный в сети Интернет, должен иметь уникальный... a) IP-адрес
	- $6)$  MAC-адрес
	- в) номер в базе данных
	- г) алрес URL
- 5. Соблюдение стандартов консорциума всемирной сети Интернет позволяет...
	- а) создавать дорогостоящие веб-сайты
	- б) созлавать сайты, имеющие эффектный лизайн
	- в) создавать сайты для посетителей из разных стран мира
	- г) создавать сайты, корректно отображающиеся во всех браузерах
- 6. Для вёрстки веб-страниц применяется языки ...
	- a) PHP и JavaScript
	- б) ASP или PHP
	- в) JavaScript или Java
	- г) HTML и CSS
- 7. Для указания адреса ресурса в теге < А > нужно использовать атрибут ...
	- a) link
	- 6) address
	- B) connect
	- $\Gamma$ ) href
- 8. Для описания глобальных стилей прямо в заголовке документа служит HTML-тег ...
	- $a$  < link >
	- $\overline{6}$ ) < a >
	- $_{\rm B})$  < head >
	- $r$  < style >
- 9. Какой код для пустой веб-страницы правильный?
	- a)  $\lt$  html  $\gt$   $\lt$  head  $\gt$   $\lt$  title  $\gt$   $\lt$  /head  $\gt$   $\lt$  body  $\gt$   $\lt$  /html  $\gt$
	- $\delta$ ) < html > < head > < title > < body > < /body > < /html >
	- $\mu$  s) < html > < head > < title > < /title > < /head > < body > < /body >
	- $r$  < html > < head > < title > < /title > < /head > < body > < /body > < /html >
- 10. Какие методы можно применять для отправки формы?
	- a) TRY
	- $\overline{6}$ ) PUT
	- B) MAILTO
	- г) POST
- 11. Укажите правильный вариант описания селектора в CSS
	- a) H1  $[color]=red:font-size:=20pt:]$
	- $\overline{6}$ ) H1 {color:=red; font-size:=20pt;}
	- $\mu$  B) H1 {color=«red»; font-size=«20pt»; }
	- $r)$  H1 {color:red; font-size:20pt;}
- 12. Наиболее точным аналогом реляционной базы данных может служить...
	- а) вектор
	- $\delta$ ) rpa $\delta$
	- в) неупорядоченное множество данных
	- г) совокупность таблиц
- 13. Какие операторы являются основными при модификации данных с помощью SOL? a) Create Database *u* Drop Database
	- б) Create Table и Drop Table
	- в) Select, From и Where
	- г) Insert, Delete и Update
	-
- 14. Команда, с которой начинается запрос на выборку информации в SOL ...
	- a) Insert
	- $6$ ) Alt
	- B) Copy Con
	- $\Gamma$ ) Select
- 15. Укажите, какой из нижепривеленных запросов позволяет изменить цены, равные 1000 на 2000, в таблице Прайс-лист.

а) Update Прайс лист Set Цена = 1000 Where Цена = 2000 б) Revoke Прайс лист Set Цена = 2000 Where Цена = 1000 в) Select Прайс лист Count Цена = 1000 Where Цена = 2000 г) Update Прайс лист Set Цена = 2000 Where Цена = 1000 16. Каким будет результат выполнения кода на Python:  $a = [1, 2, 3]$ if  $a[2] < 3$ : print  $(a[a[1]])$  $else'$ print  $(a[1])$ а) возникнет ошибка  $\overline{6}$ ) 3  $B)$  1  $r)$  2 17. Что будет напечатано в результате выполнения кода на Python:  $list = [1, 2, 3, 4]$ del list  $[2:3]$ print (list) a)  $[1, 2, 3, 4]$  $(6)$  [ 1, 2]  $\overline{B}$ )  $\overline{1}$ , 4 $\overline{1}$  $r \mid 1, 2, 4 \mid$ 18. Каким будет результат выполнения кода на Python: for i in range $(3)$ : print  $(i, end='')$ a)  $123$  $6)$  0 1 2 3  $B)$  3  $r)$  0 1 2 19. Как правильно писать конструкцию IF на языке Javascript: a) if  $i = 5$  then  $(i)$  if  $i = 5$  then  $B$ ) if  $i = 5$ r) if  $(i == 5)$ 20. Для создания массивов в РНР может использоваться функция 9.1.2. Перечень вопросов для зачета 1. Общее устройство сети интернет. 2. Понятие домена и управление доменами.

- 3. Протоколы интернет.
- 4. Выбор технологий web-разработки.
- 5. Web-приложения и их разновидности.
- 6. Назначение и логика применения HTML.
- 7. Структура HTML-документа.
- 8. Структура HTML-тэга.
- 9. Основные структурные тэги HTML-документа.
- 10. Основные оформляющие тэги HTML-документа.
- 11. Организация взаимосвязи HTML-документов.
- 12. Логика лействия HTML-формы.
- 13. Понятие стиля и основные стили.
- 14. Каскадная таблица стилей CSS.
- 15. Необходимость программирования сервера.
- 16. Установка и настройка Python.
- 17. Выражения и операции в Python.

## Согласована на портале № 53832

- 18. Типы данных, массивы, кортежи, списки и словари в Python.
- 19. Условный оператор и циклы в Python.
- 20. Функции в Python.
- 21. Назначение веб-фреймворка Django.
- 22. Архитектура проекта в веб-фреймворке Django.
- 23. Команды веб-фреймворка Django.
- 24. Структура web-приложения.
- 25. Авторизация и регистрация пользователей в web-приложениях.
- 26. Обработка форм.
- 27. Методы передачи данных POST и GET.
- 28. Использование внешних данных в web-приложении.
- 29. Понятие и структура баз данных.
- 30. Синтаксис JavaScript.
- 31. Необходимость и логика подключения библиотек JavaScript.
- 32. Понятие и общий синтаксис JQuery.
- 33. Понятие Ajax и общая логика его применения.
- 34. Общая методика разработки web-сайта.

## **9.1.3. Примерный перечень вариантов (заданий) контрольных работ**

- 1. Клиент-серверные приложения и основы языка Python.
- 2. Работа с шаблонами в Django.
- 3. Статичные файлы в Django-проектах и работа с CSS.
- 4. Основы языка сценариев JavaScript.
- 5. Принципы работы с DOM при помощи JavaScript.
- 6. Основы РНР: синтаксис, типы данных, управляющие конструкции и функции.

## **9.1.4. Примерный перечень вопросов для защиты лабораторных работ**

1. Вопросы для защиты Лабораторной работы № 1

1. Как работает функция for в строке 49. Объяснить назначение переменной и списка student и students (смотрите скриншот в соответствующем файле в Журнале курса).

2. Что выводится на экран с помощью функции print в строке 45 и что выводится на экран с помощью функции print в строке 52. Для чего используются «ljust(15)» и «\» (см. скриншот в соответствующем файле в Журнале курса).

3. Зачем в программе используется дважды print students в строках 44 и 58 (см. скриншот в соответствующем файле в Журнале курса).

4. Объясните, почему при обращении к ключу print student["name"] будет выводить на экран значение «Василий» (см. строку 52 на скриншоте в соответствующем файле в Журнале курса).

5. Объясните, что Вы сделали, чтобы задать новому пользователю права суперюзера и что Вы сделали, чтобы сделайте пользователя «неактивным».

2. Вопросы для защиты Лабораторной работы № 2

1. В какой файл и что Вы добавили, чтобы по адресу http://127.0.0.1:8000/hello возвращалась та же самая веб-страница что и по адресу http://127.0.0.1:8000 (смотри цифру 1 на скриншоте 1 и на скриншоте 2 в соответствующем файле в Журнале курса).

2. Как называется, что значит (дайте определение) и как работает конструкция в двойных фигурных скобках {{ STATIC\_URL }}, отмеченная цифрой 7 на скриншоте 3 в соответствующем файле в Журнале курса.

3. В какой файл и что Вы добавили, чтобы заголовок первого уровня (слова «Привет мир!») отображался шрифтами с засечками (см. цифру 2 на всех трех скриншотах в соответствующем файле в Журнале курса).

4. В какие файлы и что Вы добавили, чтобы сделать заголовки списков (нумерованного и маркированного) подзаголовками четвертого уровня и изменить шрифт для подзаголовков четвертого уровня с 22px на 14px (см. цифры 4 на всех трех скриншотах в соответствующем файле в Журнале курса). При этом размер шрифта параграфа (т.е. слов «И даже таблица:») должен остаться без изменения.

5. В каких файлах и что Вы изменили, чтобы добавить к таблице две строки и один

столбец, а также сделать ширину таблицы равно 100% экрана (см. цифры 5 и 6 на скриншотах 1 и 2 в соответствующем файле в Журнале курса).

3. Вопросы для защиты Лабораторной работы № 3

1. Что такое модель данных? В каком файле описывается модель? Какие поля прописаны в модели?

2. Опишите свои действия по вводу статей с помощью административного интерфейса diango и с помощью программы SOLiteManager.

3. Как называется, что значит (дайте определение) и как работает конструкция в двойных фигурных скобках {{ post.title }}, отмеченная цифрой 2 на рисунке 4 в соответствующем файле в Журнале курса.

4. Какой шаблонный тег вы использовали для того, чтобы в шаблоне организовать вывод всех статей на экран пользователя? Расскажите как работает этот тег (отмечен цифрой 1 на рисунке 4 в соответствующем файле в Журнале курса).

5. Опишите работу метода get excerpt, который позволяет в списке всех статей приводить не целиком текст всей статьи, а показывать лишь первые 140 символов (отмечен цифрой 6 на рисунке 3 и цифрой 3 на рисунке 4 в соответствующем файле в Журнале курса).

6. Что выполняется в функции представления archive (отмечена цифрой 1 на рисунке 5 в соответствующем файле в Журнале курса)? С помощью какой функции передается в шаблон информация из базы данных всех статей? Опишите как это происходит.

4. Вопросы для защиты Лабораторной работы № 4

1. Что такое ссылка? Каким тегом оформляется ссылка? Для чего служит атрибут ссылки href? Что указывается между открывающим и закрывающим тегом ссылки? Проиллюструйте ответ на примере строки 14 рисунка 3 и строки 10 рисунка 4 в соответствующем файле в Журнале курса.

2. Какие изменения были внесены в файл article.html по сравнению с файлом archive.html, для того чтобы вывести на экран только ОДНУ страницу определенной статьи (а не список всех статей) и для того чтобы вывести ВЕСЬ текст одной статьи (а не первые 140 символов)?

3. Объясните, как работает селектор .header img (строка 13 рисунка 5 в соответствующем файле в Журнале курса). Какое оформление вносят стили, описанные в строках 14-17 рисунка 5 в соответствующем файле в Журнале курса?

4. Какие стили и для каких селекторов Вы применили, чтобы на рисунке 2 в соответствующем файле в Журнале курса картинка была расположена по левому краю блока, а ссылка «Все статьи» была расположена по правому краю блока

НА ОДНОМ УРОВНЕ с картинкой.

5. Объясните действие функции try … except (отмечена цифрами 1 на рисунке 7 в соответствующем файле в Журнале курса). Как работает функция Article.objects.get(id=article\_id) в строке 10? Что возвращают функции return render (строки 6 и 11)? Объясните, для чего создаются переменные "posts" и "post" (отмечены цифрами 6 на рисунке 7 в соответствующем файле в Журнале курса)?

5. Вопросы для защиты Лабораторной работы № 5

1. Для чего нужны методы отправки запросов GET и POST? Что в этих методах общего и в чем различия? Проиллюстрируйте ответ на примере строк, отмеченных цифрой 2 на рисунке 8 в соответствующем файле в Журнале курса.

2. Для чего используется тег <form> (отмечен цифрой 1 на рисунке 6 в соответствующем файле в Журнале курса)? В чем сходство и различия тегов <input> и <textarea>? С какой целью используются в этих тегах переменные {{ form.title }} и {{ form.text }}? С помощью какого тега создана кнопка «Сохранить»?

3. Какие стили и для каких селекторов Вы применили, чтобы на рисунке 2 в соответствующем файле в Журнале курса поле «Назвать статью» занимало всю ширину блока (960 пикселей) и поле «Текст статьи» также занимало всю ширину блока (960 пикселей), а по высоте было не менее 10 строк?

4. Какие значения по каким ключам присваиваются переменной-словарю form в строке 22 рисунка 8 (отмечена цифрой 3 в соответствующем файле в Журнале курса). С помощью каких функций выполняется проверка и выдача ошибки в случае, если не все поля заполнены? Опишите, как работает самый главный метод (функция) этой лабораторной работы – строка 33 рисунка 8 в соответствующем файле в Журнале курса.

5. Какие функции Вы добавили в файл views.py для выполнения задания «Добавьте проверку на то, что введенное для нового поста название уникально»? Объяснить, как эти функции работают.

6. Что такое ссылка? Каким тегом оформляется ссылка? Для чего служит атрибут ссылки href? Что указывается между открывающим и закрывающим тегом ссылки? Проиллюстрируйте ответ на примере строки 22 рисунка 5 в соответствующем файле в Журнале курса.

6. Вопросы для защиты Лабораторной работы № 6

1. Какая функция (метод) применяется для регистрации нового пользователя? Как работает эта функция? Какие параметры должны быть переданы этой функции? Что значит равенство password=form['password']? Ответ проиллюстрируйте на примере строк из файла views.py.

2. Какая функция (метод) применяется для авторизации пользователя? Как работает эта функция? Какие значения может принимать переменная user mine? Для чего используется функция login, и какие параметры ей передаются? Ответ проиллюстрируйте на примере строк из файла views.py (рисунок 9 строки отмечены цифрами 2, 3, 4 в соответствующем файле в Журнале курса).

3. В каких случаях запрос отправляется методом GET, а в каких методом POST? Для чего служат эти методы? Что в этих методах общего и в чем различия? Проиллюстрируйте ответ на примере строк, отмеченных цифрами 1 на рисунке 9 в соответствующем файле в Журнале курса.

4. Какие стили и для каких селекторов Вы применили, чтобы на рисунках 2 и 3 в соответствующем файле в Журнале курса поля «Логин», «E-Mail», «Пароль» и кнопки «Зарегистрироваться» и «Войти» располагались по центру страницы и занимали одинаковую ширину (на рисунках 2 и 3 отмечены цифрами 2-5?

5. Какие стили и для каких селекторов Вы применили, чтобы на Главной странице сайта ссылки «Регистрация» и «Авторизация» были расположены по правому краю блока НА ОДНОМ УРОВНЕ с картинкой (отмечены цифрой 1 на рисунке 1 в соответствующем файле в Журнале курса).

6. В каких трех файлах необходимо внести изменения для создания в Django страницы Регистрации нового пользователя или страницы Авторизации?

## **9.1.5. Темы лабораторных работ**

- 1. Основы языка Python. Установка и запуск веб-фреймворка Django. Исследование административного интерфейса Django.
- 2. Создание веб-страницы с простым текстом. Создание html-шаблона. Настройка обработки статичных файлов для Django.
- 3. Создание страницы определенной записи. Использование CSS для верстки страниц.
- 4. Создание первой модели данных и её регистрация в административном приложении Django. Динамическое генерирование шаблона для вывода экземпляров модели.
- 5. Создание формы и представления для нового поста.
- 6. Создание формы, шаблона и представления для авторизации и регистрации пользователей.
- 7. Изучение основ JavaScript, создание простейших функций и использование базовых операторов.
- 8. Изучение библиотеки jQuery, добавление эффектов на HTML страницу.
- 9. Работа с элементами DOM с помощью JavaScript. Добавление обработчиков на пользовательские события.

## **9.2. Методические рекомендации**

Учебный материал излагается в форме, предполагающей самостоятельное мышление студентов, самообразование. При этом самостоятельная работа студентов играет решающую роль в ходе всего учебного процесса.

Начать изучение дисциплины необходимо со знакомства с рабочей программой, списком учебно-методического и программного обеспечения. Самостоятельная работа студента включает работу с учебными материалами, выполнение контрольных мероприятий, предусмотренных учебным планом.

В процессе изучения дисциплины для лучшего освоения материала необходимо регулярно обращаться к рекомендуемой литературе и источникам, указанным в учебных материалах; пользоваться через кабинет студента на сайте Университета образовательными ресурсами электронно-библиотечной системы, а также общедоступными интернет-порталами, содержащими научно-популярные и специализированные материалы, посвященные различным аспектам учебной дисциплины.

При самостоятельном изучении тем следуйте рекомендациям:

– чтение или просмотр материала осуществляйте со скоростью, достаточной для индивидуального понимания и освоения материала, выделяя основные идеи; на основании изученного составить тезисы. Освоив материал, попытаться соотнести теорию с примерами из практики;

– если в тексте встречаются незнакомые или малознакомые термины, следует выяснить их значение для понимания дальнейшего материала;

– осмысливайте прочитанное и изученное, отвечайте на предложенные вопросы.

Студенты могут получать индивидуальные консультации, в т.ч. с использованием средств телекоммуникации.

По дисциплине могут проводиться дополнительные занятия, в т.ч. в форме вебинаров. Расписание вебинаров и записи вебинаров публикуются в электронном курсе / электронном журнале по дисциплине.

#### **9.3. Требования к оценочным материалам для лиц с ограниченными возможностями здоровья и инвалидов**

Для лиц с ограниченными возможностями здоровья и инвалидов предусмотрены дополнительные оценочные материалы, перечень которых указан в таблице 9.2.

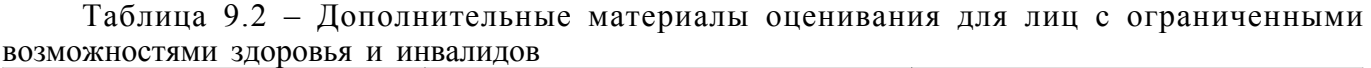

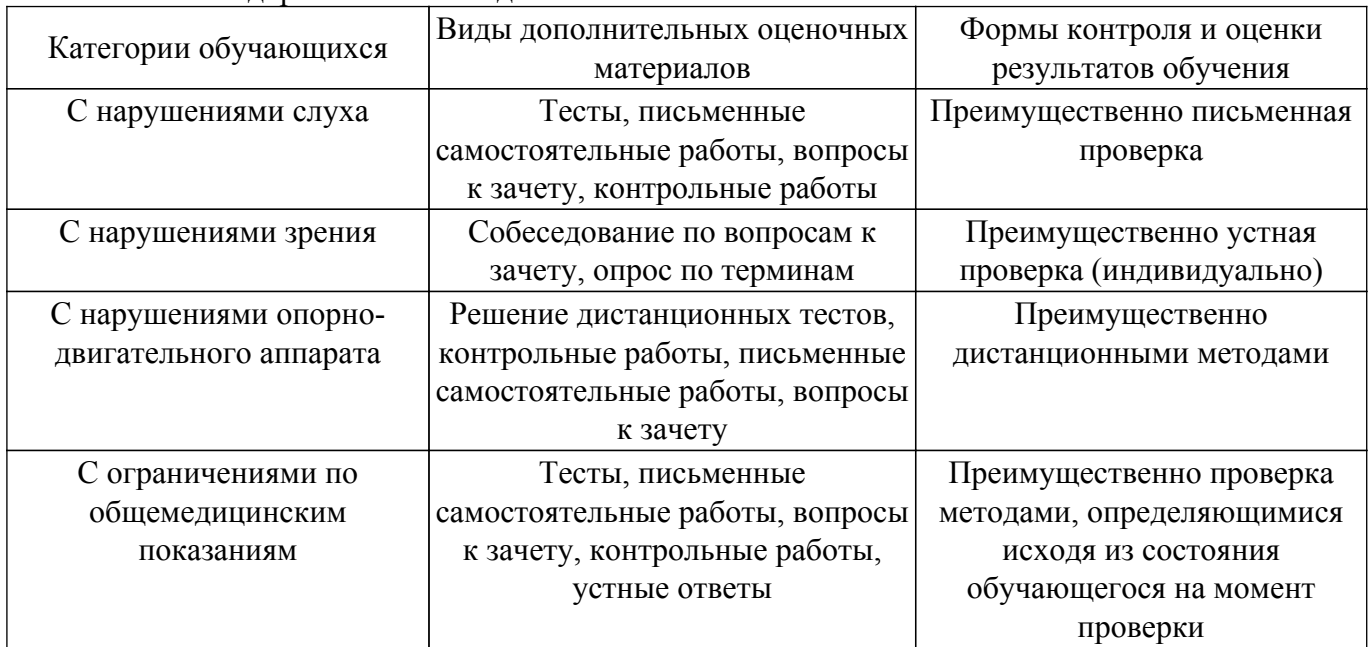

#### **9.4. Методические рекомендации по оценочным материалам для лиц с ограниченными возможностями здоровья и инвалидов**

Для лиц с ограниченными возможностями здоровья и инвалидов предусматривается доступная форма предоставления заданий оценочных средств, а именно:

- в печатной форме;
- в печатной форме с увеличенным шрифтом;
- в форме электронного документа;

– методом чтения ассистентом задания вслух;

– предоставление задания с использованием сурдоперевода.

Лицам с ограниченными возможностями здоровья и инвалидам увеличивается время на подготовку ответов на контрольные вопросы. Для таких обучающихся предусматривается доступная форма предоставления ответов на задания, а именно:

– письменно на бумаге;

– набор ответов на компьютере;

– набор ответов с использованием услуг ассистента;

– представление ответов устно.

Процедура оценивания результатов обучения лиц с ограниченными возможностями здоровья и инвалидов по дисциплине предусматривает предоставление информации в формах, адаптированных к ограничениям их здоровья и восприятия информации:

## **Для лиц с нарушениями зрения:**

– в форме электронного документа;

– в печатной форме увеличенным шрифтом.

#### **Для лиц с нарушениями слуха:**

– в форме электронного документа;

– в печатной форме.

#### **Для лиц с нарушениями опорно-двигательного аппарата:**

– в форме электронного документа;

– в печатной форме.

При необходимости для лиц с ограниченными возможностями здоровья и инвалидов процедура оценивания результатов обучения может проводиться в несколько этапов.

## **ЛИСТ СОГЛАСОВАНИЯ**

Рассмотрена и одобрена на заседании кафедры УИ протокол № 5 от «30 » 11 2020 г. протокол № 5 от «<u>30 » 11 2020</u> г.

## **СОГЛАСОВАНО:**

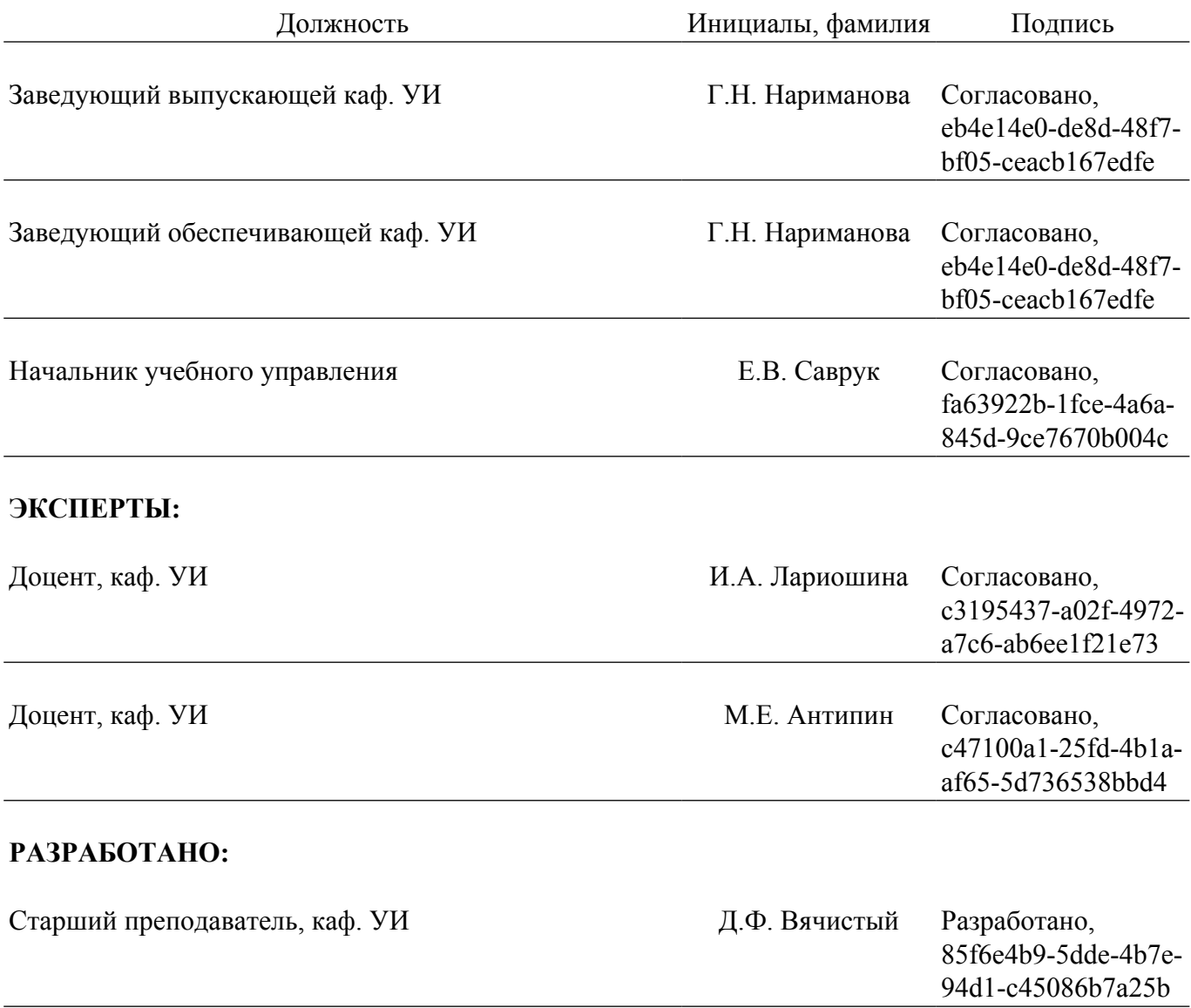